# Содержание

#### Краткое руководство [. . . . . . . . . . . . . 5](#page-4-0)

Сборка телефона, SIM-карта, [аккумулятор](#page-4-1), посылка вызова.

#### Общие сведения [. . . . . . . . . . . . . . . . . 9](#page-8-0)

Основные элементы телефона, использование меню, ввод букв, меню событий, диспетчер файлов.

#### Телефонные вызовы [. . . . . . . . . . . . 20](#page-19-0)

Вызовы, [видеовызовы](#page-19-1), контакты, функции управления голосом, функции обработки вызовов.

#### Сообщения[. . . . . . . . . . . . . . . . . . . . . 43](#page-42-0)

Текстовые, [мультимедийные](#page-42-1) и голосовые сообщения, электронная почта.

#### Работа с [изображениями](#page-53-0). . . . . . . . . 54

Фотокамера, видеокамера, [изображения](#page-53-1), PhotoDJ<sup>TM</sup>.

#### Развлечения [. . . . . . . . . . . . . . . . . . . 60](#page-59-0)

Мультимедийный проигрыватель, радиоприемник, PlayNow<sup>™</sup>, мелодии, MusicDJ™, VideoDJ™, диктофон, темы, игры.

# Sony Ericsson K600i

#### Интернет и связь с другими устройствами [. . . . . . . . . . . . . . . . . . . 72](#page-71-0)

Параметры Интернет и электронной почты, просмотр страниц Интернет, [синхронизация](#page-71-1) данных, Bluetooth, ИК-порт, кабель USB.

### [Дополнительные](#page-84-0) функции . . . . . . . . 85

Время и дата, будильник, календарь, задания, [приложения](#page-84-1) Java<sup>TM</sup>, блокировка SIM-карты и пр.

#### Устранение неполадок [. . . . . . . . . . . 96](#page-95-0)

Почему телефон не работает [должным](#page-95-1) образом?

#### [Дополнительная](#page-101-0) информация . . . . 102

Web-узел для пользователей Sony Ericsson, рекомендации по эффективной и безопасной эксплуатации, гарантия[, declaration of conformity.](#page-101-1)

# Значки на дисплее [. . . . . . . . . . . . . 111](#page-110-0) [Описание](#page-110-1) значков на дисплее.

# Алфавитный указатель [. . . . . . . . . 114](#page-113-0)

#### **Sony Ericsson**

#### UMTS-GSM 900/1800/1900

Первая редакция (апрель 2005 г.) Данное руководство опубликовано компанией Sony Ericsson Mobile Communications AB без каких-либо обязательств. Компания Sony Ericsson Mobile Communications AB оставляет за собой право без дополнительного уведомления вносить в данное руководство изменения, связанные с совершенствованием оборудования и программного обеспечения, а также при обнаружении неточностей и опечаток. Все эти изменения будут внесены в новую редакцию руководства.

С сохранением всех прав.

#### **© Sony Ericsson Mobile Communications AB, 2005 г.**

Номер публикации: RU/LZT 108 7739 R1A Внимание!

Некоторые из услуг, рассматриваемых в данном руководстве, предоставляются не всеми сетями. *Это также относится и к международному номеру вызова службы экстренной помощи системы GSM (112)*.

Дополнительную информацию об использовании конкретных услуг можно получить у поставщика услуг или оператора сотовой сети.

Перед началом работы с мобильным телефоном прочитайте указания, приведенные в разделах *Рекомендации по эффективной и безопасной эксплуатации* и *Ограниченная гарантия*.

Данный мобильный телефон позволяет загружать, хранить и пересылать дополнительное содержимое, например, мелодии сигнала вызова. Использование такого содержимого может быть ограничено или запрещено в силу законных прав третьих сторон, включая (но не ограничиваясь этим) ограничения, налагаемые действующим законодательством по защите авторских прав. Ответственность за использование дополнительного содержимого, загружаемого в телефон, а также пересылаемого из телефона, целиком возлагается на владельца телефона (но не на компанию Sony Ericsson). Перед использованием какого-либо дополнительного содержимого необходимо убедиться в наличии надлежащих лицензий либо иных разрешений. Компания Sony Ericsson не гарантирует точности, целостности или качества никакого дополнительного содержимого и другого содержимого сторонних изготовителей. Компания Sony Ericsson ни при каких обстоятельствах не несет никакой ответственности за неправильное использование дополнительного содержимого и другого содержимого сторонних изготовителей.

Наименование и логотип Bluetooth принадлежат корпорации Bluetooth SIG и используются корпорацией Sony Ericsson в соответствии с лицензионным соглашением.

3GPP является торговой маркой ETSI во Франции и других странах.

QuickShare™. PlayNow™. MusicDJ™. PhotoDJ™ и VideoDJ™ являются торговыми марками или зарегистрированными торговыми марками корпорации Sony Ericsson Mobile Communications AB.

Real является торговой маркой или зарегистрированной торговой маркой корпорации RealNetworks.

Microsoft, Windows и PowerPoint являются зарегистрированными торговыми марками или торговыми марками корпорации Microsoft в США и других странах.

Mac OS является торговой маркой корпорации Apple Computer, зарегистрированной США и других странах.

Метод ввода текста Т9™ является торговой маркой или зарегистрированной торговой маркой компании Tegic Communications.

Метод ввода текста Т9 защищен следующими патентами: патенты США №№ 5818437, 5953541, 5187480, 5945928 и 6011554; патент Канады № 1331057; патент Великобритании № 2238414B; стандартный патент Гонконга № HK0940329; патент республики Сингапур № 51383;

патент Евросоюза № 0 842 463 (96927260.8) DE/DK, FI, FR, IT, NL, PT, ES, SE, GB; на прочие патенты поданы заявки в различных странах мира. Java и все торговые марки и логотипы, содержащие слово Java, являются торговыми марками или зарегистрированными торговыми марками корпорации Sun Microsystems в США и других странах.

Лицензионное соглашение конечного пользователя на продукт Sun™ Java™ J2ME™

- 1 Ограничения. Программное обеспечение является конфиденциальной и охраняемой законом об авторском праве информацией корпорации Sun, поэтому право собственности на все копии программного обеспечения принадлежит корпорации Sun и/или держателям ее лицензий. Пользователь не имеет права модифицировать, декомпилировать, дизассемблировать, расшифровывать, извлекать содержимое или иным образом вскрывать программный код Программного обеспечения. Запрещается сдавать в аренду, передавать другим лицам и выдавать сублицензии на Программное обеспечение как целиком, так и частично.
- 2 Ограничение экспорта. Программное обеспечение, включая технические данные, подпадает под действие экспортного законодательства США, включая Закон комиссии по экспорту США и связанные с ним нормативные документы,

а также под действие импортно-экспортных законодательных актов в других странах. Пользователь обязуется строго соблюдать все такие законодательные акты и подтверждает, что он несет ответственность за получение лицензий на экспорт, реэкспорт и импорт Программного обеспечения. Запрещается загрузка или иные способы экспорта и реэкспорта (i) в Кубу, Ирак, Иран, Северную Корею, Ливию, Судан, Сирию, всем гражданам и резидентам этих стран (список стран может периодически пересматриваться), а также в любые страны, в отношении которых имеются ограничения на экспорт из США; (ii) всем субъектам, включенным в Черные списки Министерства финансов США и Министерства торговли США.

3 Ограниченные права. Использование, копирование и раскрытие правительственными организациями США подпадает под ограничения, изложенные в статьях "Права в области технической информации и программного обеспеченияî в документах DFARS 252.227-7013(c) (1) (ii) и FAR 52.227-19(c) (2) (в зависимости от того, что применимо).

Часть Программного обеспечения в данном изделии защищена авторским правом © Корпорация SyncML initiative, 1999-2002 гг. С сохранением всех прав.

Используется технология Macromedia<sup>®</sup> Flash<sup>TM</sup> корпорации Macromedia. © Корпорация Macromedia, 1995-2003 гг. С сохранением всех прав.

Macromedia, Flash, Macromedia Flash и Macromedia Flash Lite являются торговыми марками или зарегистрированными торговыми марками корпорации Macromedia в США и других странах.

Другие упомянутые здесь изделия и названия компаний могут быть торговыми марками соответствующих владельцев.

Любые права, не переданные явно настоящим документом, сохраняются.

# <span id="page-4-0"></span>Краткое руководство

<span id="page-4-1"></span>*Сборка телефона, SIM-карта, аккумулятор, посылка вызова.*

Дополнительную информацию и загружаемые файлы можно найти по адресу *[www.sonyericsson.com](http://www.sonyericsson.com/support)/support*.

# Обозначения

В данном руководстве используются следующие обозначения:

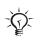

Примечание

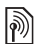

- Услуга или функция зависит от сотовой сети или от абонентской подписки. Дополнительную информацию можно получить у оператора сотовой сети.
- См. также стр.
- } Использование клавиш выбора и джойстика для перемещения и выбора **■ 12 [Функции](#page-11-0) клавиш.** 
	- Нажмите джойстик по центру.

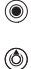

Нажмите джойстик вверх.

- Нажмите джойстик вниз. ⊚)
- Нажмите джойстик влево.  $\circledcirc$

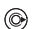

Нажмите джойстик вправо.

# Сборка телефона

Для работы телефона необходимо:

- установить SIM-карту;
- установить в телефон и зарядить аккумулятор.

# SIM-карта

При оформлении абонентской подписки оператор сотовой сети предоставляет SIM-карту (модуль идентификации абонента). На SIM-карте установлен микропроцессор, в котором помимо прочих параметров хранятся телефонный номер абонента, список предоставляемых абоненту услуг, а также имена и номера, сохраненные в телефонной книге.

*Если SIM-карта использовалась в другом телефоне, перед извлечением из старого телефона не забудьте сохранить на SIM-карте всю необходимую информацию. Например, контакты, сохраненные в памяти телефона.*

# Сведения о SIM-картах и аккумуляторах

Перед установкой и извлечением SIM-карты обязательно выключите телефон и отсоедините от него зарядное устройство.

*Индикатор зарядки может появиться на дисплее по истечении определенного времени (до 30 мин) после начала зарядки аккумулятора.*

#### Для установки SIM-карты и аккумулятора

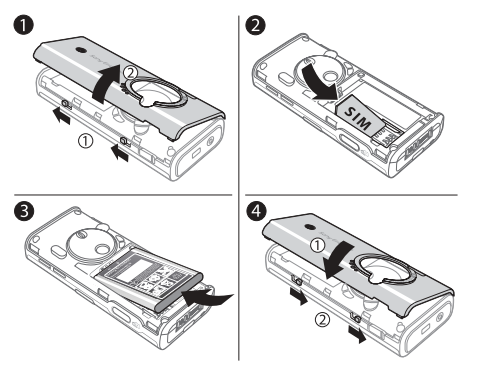

- Снимите панель аккумуляторного отсека, сдвинув два фиксатора на боковой стороне телефона и подняв панель как показано на рисунке.
- 2 Вставьте SIM-карту в держатель. Позолоченные контакты SIM-карты должны быть обращены вниз, а скошенный угол ñ правильно ориентирован в держателе.
- 3 Положите аккумулятор на обратную сторону телефона (этикеткой вверх, контакты аккумулятора обращены к контактам в телефоне).
- Расположите панель аккумуляторного отсека как показано на рисунке и сдвиньте два фиксатора на боковой стороне телефона.

# Зарядка аккумулятора 6 ≈ **30 мин** ❸  $\bullet$ ≈ **2 ч** $\sqrt{2}$

- 1 Подключите зарядное устройство к телефону так, чтобы символ на штекере был обращен вверх.
- 2 Индикатор зарядки может появиться на дисплее по истечении определенного времени (до 30 мин) после начала зарядки аккумулятора.
- 3 Зарядите аккумулятор в течение примерно 2 часов (индикатор на дисплее покажет полную зарядку аккумулятора). Если индикатор зарядки аккумулятора не отображается, нажмите любую клавишу для включения дисплея.
- 4 Отсоедините зарядное устройство, отогнув штекер вверх.

# Код PIN

Код PIN (персональный идентификационный номер) требуется для активизации услуг в телефоне. Код PIN связан с SIM-картой, а не с телефоном. Код PIN предоставляется оператором сотовой сети. При вводе кода PIN цифры кода отображаются на дисплее звездочками, за исключением случая, когда код PIN начинается с тех же цифр, что и номер службы экстренной помощи (например, 112). Это удобно при вызове номера службы экстренной помощи без ввода кода PIN.

Если при вводе кода допущена ошибка, удалите неверную цифру, нажав клавишу  $\sqrt{c}$ 

#### Краткое руководство

*При вводе неверного кода PIN три раза подряд SIM-карта блокируется, и на дисплее появляется сообщение ìPIN блокированî. Для разблокирования SIM-карты используется код PUK (персональный деблокировочный ключ)*   $\bigoplus$  92 *[Блокировка](#page-91-0) SIM-карты*.

# <span id="page-7-0"></span>Включение телефона и посылка вызовов

Перед включением телефона необходимо зарядить аккумулятор и установить SIM-карту. Для быстрой и удобной подготовки телефона к работе после включения рекомендуется использовать мастер настройки.

#### Для включения телефона

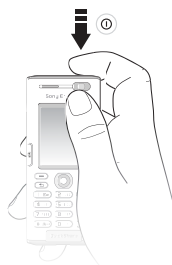

- Нажмите и удерживайте нажатой клавишу (
- 2 Введите код PIN SIM-карты, если требуется.
- 3 При первом включении выберите язык для отображения меню телефона.
- 4 } **Да**, если вы хотите воспользоваться мастером настройки, и следуйте инструкциям, которые выводятся на дисплей. Мастером можно воспользоваться в любое время, запустив его из меню телефона:
	- } **Параметры** } вкладка **Общие**
	- } **Мастер настройки**.

#### Для посылки <sup>и</sup> приема вызовов

Введите телефонный номер (включая код доступа к международной связи и код зоны, если требуется), } **Вызвать** для посылки голосового вызова либо нажмите клавишу для посылки видеовызова. } **Отбой** для завершения вызова. При поступлении входящего вызова } **Ответ**.

<span id="page-8-1"></span><span id="page-8-0"></span>*Основные элементы телефона, использование меню, ввод букв, меню событий, диспетчер файлов.*

#### Основные элементы телефона

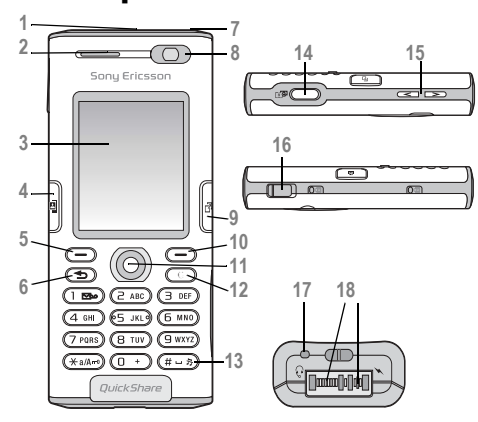

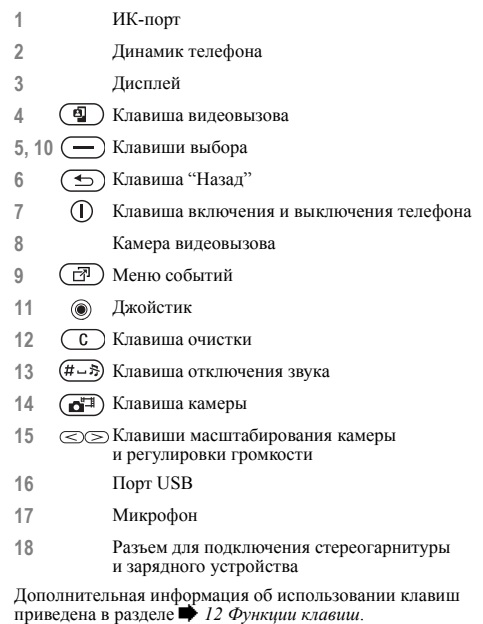

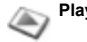

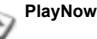

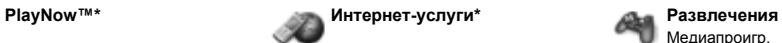

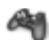

Медиапроигр. Интеракт. услуги\* Игры VideoDJ<sub>IM</sub> PhotoD ITM MusicDJ<sup>TM</sup> Дист. управление Запись звука Демонстрация

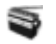

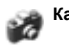

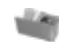

Изображения Видео Звуки Темы Web-страницы Игры Приложения Прочее

**Камера Сообщения Радио** Нов. сообщение Входящие Эл. почта Прослуш. почту Черновики Исходящие Переданные Сохраненные Шаблоны Параметры **Контакты\*\*** Функции:

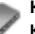

 Быстрый набор Моя виз. карточка Группы**\*\*** Контакты SIM**\*\*** Спец. номера Дополнительно Новый контакт

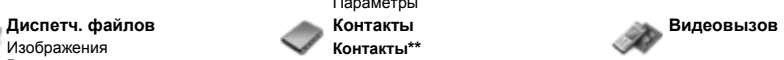

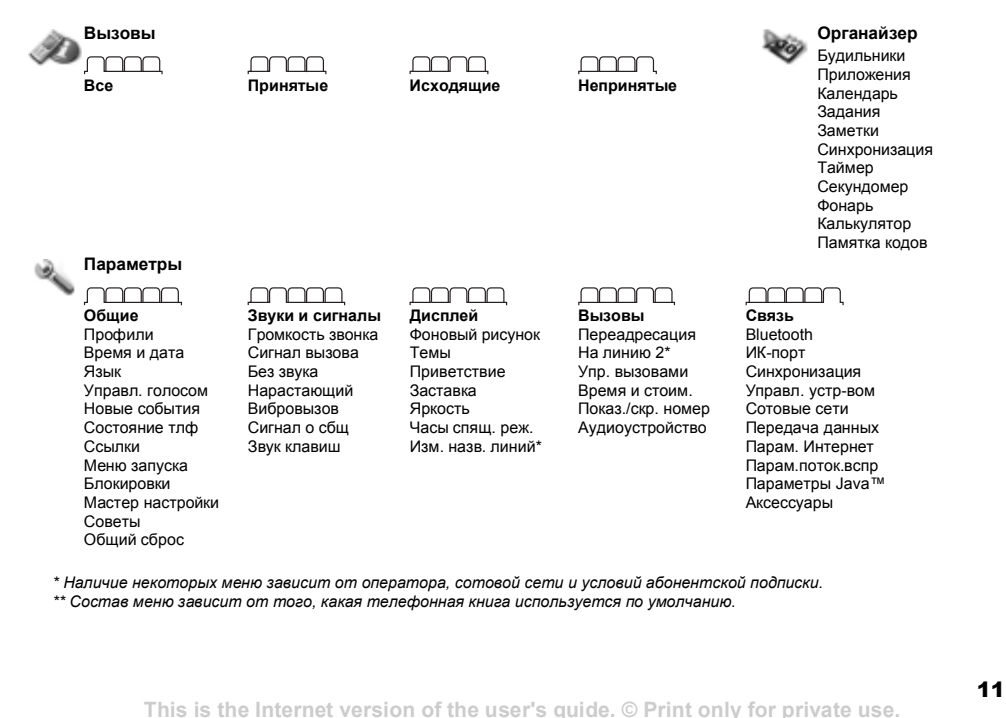

# <span id="page-11-0"></span>Функции клавиш

#### Режим ожидания, главное меню и строка состояния

Телефон находится в *режиме ожидания*, когда отсутствуют активные вызовы и не используются функции меню. В режиме ожидания на дисплее отображается название оператора сотовой сети, время и дата.

Нажмите **• в режиме ожидания для** перехода в *главное меню*, элементы которого отображаются в виде значков. Некоторые подменю содержат вкладки. С помощью джойстика откройте требуемую вкладку, затем выберите функцию. Дополнительная информация, описания меню и функций, а также советы по их использованию выделите пункт меню } **Информ.** } **Функции** для того, чтобы открыть список функций. Состав списка функций зависит от текущего положения в системе меню.

Строка состояния в верхней части дисплея содержит значки, отображающие информацию о телефоне и выполняемых функциях, % *111 Значки на [дисплее](#page-110-0)*.

#### Клавиши

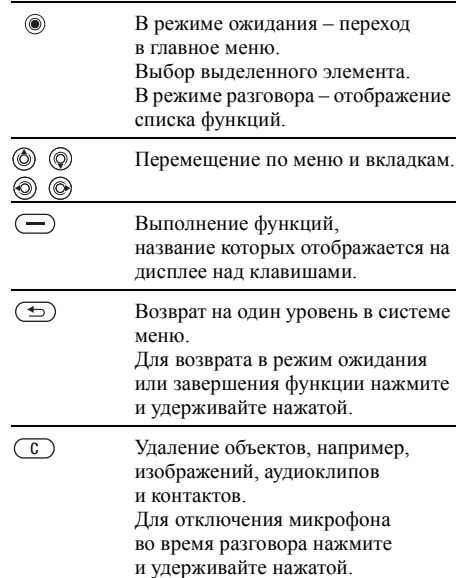

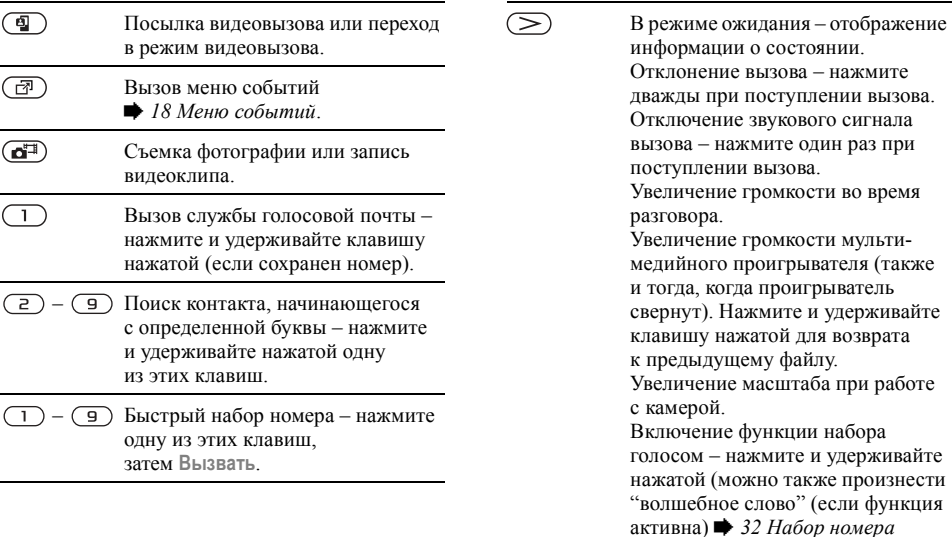

*[голосом](#page-31-0)*).

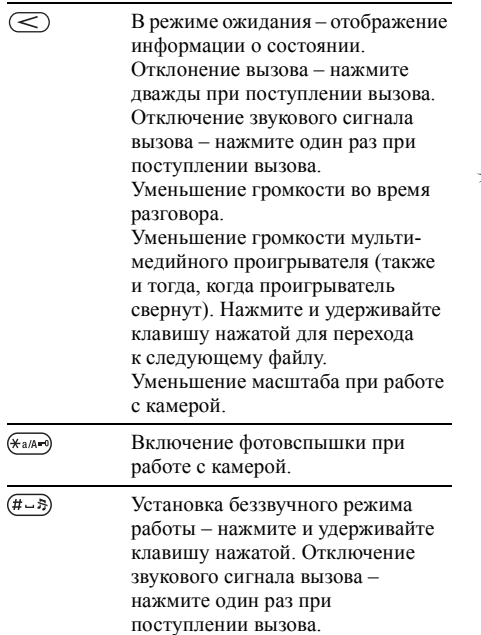

# Язык телефона

Большинство SIM-карт автоматически выбирает для отображения меню язык той страны, в которой приобретена SIM-карта. В других SIM-картах по умолчанию используется английский язык.

*Для установки автоматического режима выбора языка (языка, заданного на SIM-карте) нажмите 8888 в режиме ожидания. Для выбора русского языка нажмите 0000 в режиме ожидания.*

# Для изменения языка телефона

- 1 } **Параметры** } вкладка **Общие** } **Язык** } **Язык телефона**.
- 2 Выберите язык.

# Клавиши быстрого доступа

Для ускоренного перемещения по системе меню можно использовать клавиши быстрого доступа, а также стандартные команды джойстика, которые обеспечивают доступ к определенным функциям. Если требуется, команды джойстика можно изменить.

#### Использование клавиш быстрого доступа

Нажмите © для перехода в режим меню, затем введите номер требуемого меню. Например, для вызова пятого пункта меню нажмите (5). Для вызова десятого, одиннадцатого и двенадцатого пункта меню нажмите соответственно  $(*a \wedge a)$ ,  $(\Box +)$  и  $(* - 3)$ . Для возврата в режим ожидания нажмите и удерживайте нажатой клавишу  $\textcircled{\texttt{f}}$ ).

#### Использование команд джойстика

Джойстик ( ( ), ( ), ( ), ( ) можно использовать для быстрого вызова функций в режиме ожидания. Выбор команды джойстика выполняется при первом нажатии ....

#### Для изменения команд джойстика

} **Параметры** } вкладка **Общие** } **Ссылки**, выберите команду, которую вы хотите изменить, } **Измен.** Для удаления команды нажмите  $\bigcap$ .

# Ввод букв

В телефоне предусмотрено два способа ввода букв, например, при создании сообщения или при сохранении имени в списке контактов.

• Обычный ввол текста

Для ввода каждой буквы соответствующую клавишу необходимо нажать один или несколько раз.

• Ввод текста Т9<sup>ТМ</sup>

В режиме Т9 для распознавания наиболее часто встречающихся слов по последовательности нажатий клавиш используется встроенный словарь. Это позволяет нажимать клавиши по одному разу для любой буквы независимо от того, является ли буква первой на клавише.

#### Языки ввода

Перед вводом текста необходимо выбрать языки, которые будут использоваться при вводе.

В режиме ввода текста для переключения на один из выбранных языков нажмите и удерживайте нажатой клавишу  $(# \neg 3)$ .

#### Для выбора языка ввода

- 1 } **Параметры** } вкладка **Общие** } **Язык** } **Язык ввода**.
- 2 Отметьте в списке все языки, которые будут использоваться для ввода. } **Сохр.** для выхода из меню.

#### Для ввода букв <sup>в</sup> режиме обычного ввода

- 1 Для ввода текста должна быть выбрана функция, предусматривающая возможность ввода текста, например, } **Сообщения** } **Нов. сообщение** } **Сообщение SMS**.
- 2 Нажимайте клавиши  $(1) (9)$ ,  $(0+)$ и до тех пор, пока на дисплее не появится требуемый символ. Список букв, которые можно ввести, отображается в правом верхнем углу дисплея.

# Пример

- $\cdot$  Для ввода буквы А нажмите клавишу  $\circ$ один раз.
- Для ввода буквы В нажмите клавишу (2) два раза подряд.
- Для переключения регистра (прописные/ строчные буквы) нажмите (\* а/А-•), затем введите букву.

• Для быстрого ввода некоторых букв можно также использовать клавиши регулировки громкости. Для ввода буквы **В** нажмите клавишу регулировки громкости  $($   $\triangleright$   $\mid$   $\mid$   $\mid$ не отпуская ее, нажмите  $\overline{z}$ ). Для ввода буквы **C** нажмите клавишу регулировки громкости  $\left(\leq\right)$  и, не отпуская ее, нажмите  $\left(\overline{z}\right)$ .

# Для ввода букв <sup>в</sup> режиме Т9

- 1 Для ввода текста должна быть выбрана функция, предусматривающая возможность ввода текста, например, } **Сообщения** } **Нов. сообщение** } **Сообщение SMS**.
- 2 Например, для того, чтобы ввести слово "Jane", нажмите  $(5)$ ,  $(2)$ ,  $(6)$ ,  $(3)$ .
- 3 Если на дисплее отображается правильное слово, нажмите (#-8), чтобы принять слово и ввести пробел. Для подтверждения слова без ввода пробела нажмите . Если слово на дисплее отличается от требуемого, нажимайте ⊚или ⊙для просмотра списка подходящих слов. Нажмите (#-5), чтобы принять слово и ввести пробел.
- 4 Продолжайте ввод сообщения. Для ввода точки и других знаков препинания нажмите (1), затем @ или @ требуемое количество раз. Нажмите для подтверждения.

#### Для добавления слов <sup>в</sup> словарь T9

- 1 В режиме ввода текста } **Функции** } **Изменить слово**.
- 2 Отредактируйте слово в режиме обычного ввода. Для перехода между буквами слова используйте  $\circledcirc$  и  $\circledcirc$ . Для удаления символа нажмите  $\binom{c}{k}$ . Для удаления всего слова нажмите клавишу (С) и удерживайте ее нажатой.
- 3 Закончив редактирование слова, } **Вставить**. Слово добавляется в словарь T9. В следующий раз при вводе текста в режиме T9 это слово будет предложено в качестве одного из вариантов.

#### Для изменения режима ввода текста

Для выбора другого режима ввода нажмите и удерживайте нажатой клавишу перед началом или во время ввода текста.

#### Список функций

Для просмотра списка функций перед вводом букв (или во время ввода) } **Функции**. Список может содержать не все перечисленные ниже функции.

- **Добав.** символ отображение списка символов и знаков препинания (например, *?* и *,*). Для перемещения по списку используйте  $\circledcirc$ ,  $\circledcirc$ ,  $\circledcirc$   $\circ$   $\circledcirc$   $\circ$ .
- **Добав. объект** вставка изображений (в том числе и анимированных), мелодий, аудиоклипов и шаблонов.
- **Изменить слово** только в режиме ввода Т9. Изменение предложенного варианта в режиме обычного ввода текста.
- **Язык ввода** список доступных языков.
- **Режим ввода** список режимов ввода, доступных для текущего языка.
- Словарь (Т9) включение/отключение режима ввода Т9.
- Другие слова включение/отключение отображения подходящих слов во время ввода слова.
- **Мой словарь** просмотр слов, добавленных в словарь.
- **•** Нац. символы отключение специальных символов национальных алфавитов для экономии места. Эта функция присутствует в меню не для всех языков.

# <span id="page-17-0"></span>Меню событий

Меню событий доступно практически в любом состоянии телефона и позволяет просматривать и работать с новыми событиями, а также закладками и ссылками.

#### Для вызова меню событий и выхода из него Нажмите (ल्या).

#### Вкладки меню событий

- **•** Нов. события содержит список новых событий, например, непринятых вызовов и сообщений. Эта вкладка открывается при наличии нового события. Нажмите  $\circ$  для удаления события с этой вкладки.
- Мои ссылки содержит список ссылок и приложений, активных в фоновом режиме. Ссылки можно добавлять и удалять, а также изменять их порядок в списке. При выборе ссылки открывается соответствующее приложение, а остальные приложения закрываются или сворачиваются.
- **Закладки** содержит список закладок Интернет. При выборе закладки открывается браузер, а остальные приложения закрываются или сворачиваются.

#### Для выбора режима отображения новых событий

Для отображения новых событий в виде всплывающего текста (а не в меню событий)

- } **Параметры** } вкладка **Общие**
- } **Новые события** } **Всплывающие**.

# Диспетчер файлов

Приложение "Диспетчер файлов" предназначено для работы с файлами, сохраненными в памяти телефона. Различные объекты (**Изображения**, **Видео**, **Звуки**, **Темы**, **Игры**, **Приложения** и **Web-страницы**) хранятся в виде файлов в папках. Все файлы, формат которых не распознается телефоном, помещаются в папку **Прочее**. В стандартных папках можно создавать новые папки для хранения файлов. Файлы можно также передавать и сохранять на компьютере % *82 [Передача](#page-81-0) файлов по каналу Bluetooth* и % *84 [Кабель](#page-83-0) USB*.

#### Для работы <sup>с</sup> файлом <sup>в</sup> диспетчере файлов

- 1 Выделите файл в папке **Изображения** или **Звуки**.
- 2 } **Функции** } **Использ. как**. Выберите операцию, которую требуется выполнить с файлом.

#### Для перемещения файла <sup>в</sup> папку

- 1 } **Диспетч. файлов** и откройте папку.
- 2 Выделите файл (например, фотографию), который требуется переместить, } **Функции** } **Файлы** } **Перем. в папку**.
- 3 Выберите папку, в которую вы хотите переместить файл, или выберите **Новая папка** и введите имя папки } **OK**.

#### Для создания папки

- 1 } **Диспетч. файлов** и откройте папку.
- 2 } **Функции** } **Новая папка** и введите имя папки.
- 3 } **OK** для сохранения папки.

### Для выбора нескольких файлов

- 1 } **Диспетч. файлов**, выберите файл } **Функции** } **Отметить** } **Отметить неск.**
- 2 Прокрутите список и выберите другие файлы, нажимая **Отмет.** или **Снять**.

# Для выбора всех файлов <sup>в</sup> папке

} **Диспетч. файлов** и выберите файл } **Функции** } **Отметить**, нажмите **Отм. все** или **Снять все** для отмены выбора.

#### Для перемещения или копирования файлов <sup>в</sup> компьютер

- % *82 Передача файлов по каналу [Bluetooth](#page-81-0)*.
- $\bullet$  *84 [Кабель](#page-83-0) USB*.

#### Информация о файлах

Объекты, загруженные и принятые по любому из доступных каналов передачи данных, могут быть защищены законом об авторских правах. Копирование и передача защищенных файлов может быть запрещена. Телефон позволяет просмотреть информацию о файле.

# <span id="page-19-0"></span>Телефонные вызовы

<span id="page-19-1"></span>*Вызовы, видеовызовы, контакты, функции управления голосом, функции обработки вызовов.*

# Посылка вызовов

Для посылки вызовов и ответа на вызовы телефон должен быть включен и находиться в пределах зоны обслуживания сотовой сети. % *8 [Включение](#page-7-0) телефона и посылка вызовов*. Для посылки видеовызова % *23 [Выдеовызов](#page-22-0)*.

#### Сети

Если телефон находится в зоне обслуживания домашней сети, при включении автоматически выбирается домашняя сеть. Если эта сеть не доступна, можно использовать другую сеть при условии, что оператор домашней сети имеет специальное соглашение с этой сетью. Такая ситуация называется роумингом.

Вы можете выбрать требуемую сеть или добавить сеть в список предпочтительных сетей. Можно также задать порядок выбора сетей в режиме автоматического поиска.

Для доступа к этим функциям } **Параметры** } вкладка **Связь** } **Сотовые сети**. Для перемещения между вкладками нажимайте  $\circledcirc$  и  $\circledcirc$ .

#### Для посылки вызова

- 1 Введите телефонный номер (включая код страны и код зоны, если требуется).
- 2 } **Вызвать** для посылки голосового вызова или нажмите (Ф) для посылки видеовызова. } **Функции** для просмотра меню функций.
- 3 } **Отбой** для завершения вызова.
- *Телефонные номера можно извлекать из списка вызовов (*% *25 [Контакты](#page-24-0)) и из списка контактов (*% *31 Список [вызовов](#page-30-0)). Кроме того, для посылки вызовов можно использовать функцию управления голосом* % *32 [Управление](#page-31-1) голосом.*

#### Для изменения громкости

Нажмите  $\left(\rightthreetimes$  или  $\left(\rightthreetimes\right)$  для увеличения или уменьшения уровня громкости во время разговора.

#### Для включения громкоговорителя во время голосового вызова

- 1 } **Функции** } **Вкл. громкогвр** для включения громкоговорителя.
- 2 } **Функции** } **Откл. громкогвр** для отключения громкоговорителя.

*Во избежание повреждения органов слуха не подносите телефон к уху при включенном громкоговорителе.*

#### Для отключения микрофона

- Нажмите и удерживайте нажатой клавишу  $\binom{c}{k}$ .
- 2 Для продолжения разговора еще раз нажмите и удерживайте клавишу  $\overline{c}$

# Прием вызовов

При приеме сообщения подается звуковой сигнал, а на дисплей выводится номер вызывающего абонента (если абонентская подписка включает услугу определения номера, а сотовая сеть может определить номер вызывающего абонента).

Если номер сохранен в списке контактов, на дисплее отображается имя, номер и фотография (если назначена). Если передача информации о номере вызывающего абонента запрещена, на дисплей выводится сообщение **Номер скрыт**.

### Для ответа на вызов

} **Ответ**.

#### Для отклонения вызова

} **Занято** либо дважды нажмите клавишу регулировки громкости.

#### Непринятые вызовы

При наличии непринятых вызовов, если для параметра **Новые события** установлено значение **Меню событий**, непринятые вызовы отображаются в **В меню событий**. } **Вызвать** для вызова номера из списка.

Если для параметра **Новые события** установлено значение **Всплывающие**, на дисплей в режиме ожидания выводится сообщение **Непринятые вызовы:** и количество непринятых вызовов. Для просмотра непринятых вызовов в списке вызовов } **Да**. Если вы не хотите просматривать непринятые вызовы, } **Нет**.

#### Для просмотра списка непринятых вызовов

- 1 В режиме ожидания ► Вызовы ► вкладка **Непринятые**. Для перемещения между вкладками нажимайте  $\circledcirc$  и  $\circledcirc$ .
- 2 С помощью (6) или (6) выделите номер **• Вызвать для вызова номера.**

# Автоматический повторный набор номера

#### Для повторного вызова ранее набранного номера

Если попытка посылки вызова оказалась неудачной и на дисплее появилось сообщение **Повторить?**, } **Да**.

*Ожидая повторного соединения, телефон можно не подносить к уху. После ответа вызываемого абонента телефон подает громкий сигнал.*

Телефон автоматически повторяет вызов номера до десяти раз или до тех пор, пока

- вызываемый абонент не ответит:
- ï не будет нажата клавиша **Отмена**;
- не поступит входящий вызов. Автоматический повторный набор невозможен для вызовов в режиме передачи данных.

# Международные вызовы

Символ "+" заменяет используемый в данной стране префикс доступа к международной связи. Такие номера можно использовать за границей в любой сети при условии, что оператор домашней сети имеет соглашение о роуминге с этой сетью.

#### Для посылки международного вызова

- Нажмите клавишу ( $\theta$ ) и удерживайте ее нажатой до тех пор, пока на дисплее не появится символ $4+$ <sup>n</sup>.
- 2 Введите код страны, код зоны (без начального нуля) и телефонный номер } **Вызвать**.

# Вызов службы экстренной помощи

В телефоне предусмотрено использование международных номеров службы экстренной помощи (например, 112 и 911). Это означает, что телефон обеспечивает вызов службы экстренной помощи в любой стране как с установленной SIM-картой, так и без нее при условии, что телефон находится в пределах зоны обслуживания сети 3G (UMTS) или GSM. *В некоторых странах также действуют другие номера службы экстренной помощи. В этом случае оператор сотовой сети может сохранить на SIM-карте дополнительный местный номер службы экстренной помощи.*

#### Для вызова службы экстренной помощи

Введите международный номер службы экстренной помощи (например, 112) } **Вызвать**.

#### Для просмотра местного номера службы экстренной помощи

} **Контакты** } **Функции** } **Спец. номера**

} **Экстренн. номера**.

# <span id="page-22-0"></span>Выдеовызов

Услуга видеовызова обеспечивает вывод на дисплей телефона изображения собеседника.

# Перед началом работы

Для посылки видеовызова требуется, чтобы подписка вызывающего и вызываемого абонентов предусматривала услуги 3G (UMTS) и оба абонента находились в зоне обслуживания сети 3G (UMTS. При наличии доступа к услугам 3G (UMTS) в строке состояния отображается значок 3G.

#### Демонстрационный режим видеовызова

Функции видеовызова можно использовать без посылки вызова, например, для подготовки и предварительного просмотра изображения. Нажмите . В демонстрационном режиме доступно большинство функций видеовызова.

# Для посылки видеовызова

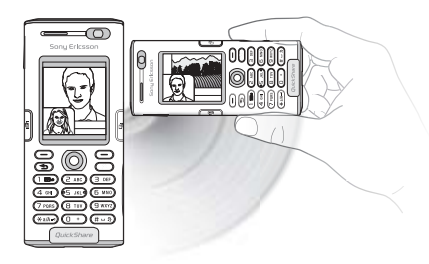

- 1 При наличии доступа к услугам 3G (UMTS) нажмите  $\overline{a}$ .
- 2 Введите телефонный номер и нажмите **Вызвать**. Для поиска номера в списке контактов } **Вызов...** } **Контакты**, выделите номер ► Вызвать или нажмите (• ).

#### Телефонные вызовы

3 Нажмите **Камера** или откройте крышку объектива для переключения с передней камеры на заднюю. Держите телефон горизонтально, чтобы изображение передавалось удаленному абоненту в правильной ориентации.

#### Для настройки яркости передаваемого изображения

Для уменьшения или увеличения яркости передаваемого изображения нажмите . или ...

#### Для увеличения <sup>и</sup> уменьшения передаваемого изображения

Для увеличения или уменьшения передаваемого изображения нажмите (6) или ...

#### Для приема входящего видеовызова

Нажмите **Ответ**.

#### Для завершения видеовызова

Нажмите **Отбой** во время видеовызова.

#### Функции видеовызова

Нажмите (®) (когда активна передняя камера) для доступа к списку, содержащему следующие функции:

- $\bullet$  Откл. камеру/Вкл. камеру отключение и включение изображения с видеокамеры. Если камера выключена, передается неподвижное изображение.
- **•** Откл. громкогвр/Вкл. громкогвр отключение и включение звука во время видеовызова.
- $\bullet$  Откл. микрофон/Вкл. микрофон отключение и включение микрофона во время видеовызова (эта функция доступна также для голосовых вызовов).
- $\Box$  Перекл. изображ. выбор изображения (принимаемого или передаваемого) для вывода на весь дисплей.
- $\bullet$  Скрыть м. изобр./Показ. м. изобр. отключение и включение изображения малого формата.
- **Ночной режим работа в условиях недоста**точного освещения. Этот режим применяется к передаваемому видеоизображению.
- **Дополнительно** отображение меню, содержащего следующие функции:
- **•** Другое изображ. выбор изображения для передачи, когда камера отключена.
- **•** Режим ответа режим передней камеры (включена или отключена) при приеме видеовызова. Если при ответе на вызов передняя камера отключена, ее можно включить в любое время, нажав клавишу "Камера".
- Качество камеры выбор качества изображения для исходящего видеовызова. Значение параметра применяется к следующему вызову (но не к текущему вызову).
- **Зеркальное** вывод на дисплей зеркально отраженного передаваемого изображения. При включении функции вы видите себя на дисплее так, как вы видите себя в зеркале. Другому абоненту передается неизмененное изображение.
- **Контакты** выбор контакта для просмотра во время видеовызова; эта функция полезна, например, когда требуется выяснить чей-нибудь телефонный номер или адрес электронной почты (функция присутствует в меню во время вызова).
- **•** Переключ. звук переключение звука на аудиоустройство, подключенное к телефону по каналу Bluetooth, и обратно.
- **Демонстрация** включение и отключение отображения демонстрационного клипа.

# <span id="page-24-0"></span>Контакты

Контактную информацию можно сохранять либо в памяти телефона (как контакты), либо на SIM-карте (как имена и телефонные номера). Телефон позволяет выбрать телефонную книгу (**Контакты тлф** или **Контакты SIM** ), которая используется по умолчанию.

Полезные сведения и параметры } **Контакты** } **Функции**.

#### Телефонная книга по умолчанию

Если в качестве телефонной книги по умолчанию выбрать **Контакты тлф**, в телефонной книге полностью отображаются записи, сохраненные в списке контактов. Если в качестве телефонной книги по умолчанию выбрать **Контакты SIM**, в телефонной книге отображаются только имена и номера, сохраненные на SIM-карте.

#### Для выбора телефонной книги по умолчанию

- 1 } **Контакты** } **Функции** } **Дополнительно**  $▶$  Тел. кн. по умолч.
- 2 Выберите **Контакты тлф** или **Контакты SIM**.

# Контакты

Список контактов напоминает записную книжку, в которую можно записывать имена, телефонные номера и адреса электронной почты. В контакт можно добавить изображение, мелодию сигнала вызова и персональную информацию, например, день рождения, адрес электронной почты, Web-адрес или почтовый адрес.

Информация контакта размещена на пяти вкладках.

#### Для добавления контакта <sup>в</sup> телефон

- 1 } **Контакты** } **Новый контакт** } **Добав.**
- 2 Введите имя или нажмите **Добав.** и введите имя } **OK**.
- 3 Введите номер или нажмите **Добав.** и введите номер } **OK**.
- 4 Выберите тип номера.
- 5 Для перемещения между вкладками нажимайте (c) и (c). Выберите поля для ввода информации. Для ввода символов (например, @ в адресе электронной почты) **⊳ Символы, выберите символ ► Вставить.**
- 6 Завершив ввод информации, } **Сохр.**

### Номера на SIM-карте

Запись на SIM-карте может содержать только имя и один телефонный номер. Количество записей, которые можно сохранить, зависит от объема памяти SIM-карты, см. **Контакты** } **Функции** } **Дополнительно** } **Сост. памяти**.

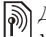

*Дополнительную информацию можно получить у оператора сотовой сети.*

#### Для добавления номера на SIM-карту

Если телефонной книгой по умолчанию являются номера на SIM-карте, выполните те же операции, что и для добавления контакта. На SIM-карте можно сохранить только имя и номер.

#### Автоматическое сохранение на SIM-карте

Телефон может автоматически сохранять записи на SIM-карте. При выборе этого режима имена и телефонные номера, добавляемые или изменяемые в списке контактов, также сохраняются на SIM-карте. Количество номеров, которые можно сохранить, зависит от типа SIM-карты.

#### Для автоматического сохранения имен <sup>и</sup> телефонных номеров на SIM-карте

- 1 } **Контакты** } **Функции** } **Дополнительно** } **Автосохр. на SIM**.
- 2 Выберите **Вкл.**

#### Проверка состояния памяти

Функция "Состояние памяти" позволяет выяснить, сколько свободных ячеек осталось в памяти телефона и на SIM-карте.

Если память заполнена, для добавления новых контактов необходимо удалить часть имеющихся контактов % *29 Для [удаления](#page-28-0) [контакта](#page-28-0)*.

#### Для проверки состояния памяти

- } **Контакты** } **Функции** } **Дополнительно**
- } **Сост. памяти**.

#### Изображения и персональные сигналы вызова

К любому контакту в телефоне можно добавить изображение и персональный сигнал вызова. При поступлении вызова от этого абонента подается выбранный сигнал вызова, а на дисплей телефона выводится соответствующее изображение (при условии, что абонентская подписка содержит услугу определения номера вызывающего абонента).

#### Для добавления <sup>к</sup> контакту изображения <sup>и</sup> сигнала вызова

- 1 } **Контакты**, выберите контакт, в который требуется добавить изображение или персональный сигнал вызова, } **Функции** } **Измен. контакт**.
- 2 Для перехода на требуемую вкладку нажимайте ⊚, ⊚, © и ©. ► Изображение: или **Сигнал вызова** } **Добав.**
- 3 Выберите изображение или аудиоклип. **⊳ Сохр.** для сохранения контакта.

#### Посылка вызова из списка контактов

Телефон позволяет вызвать любой из номеров, сохраненных в списке контактов или на SIM-карте.

Если телефонной книгой по умолчанию является список контактов, номер для вызова можно выбрать как из списка контактов, так и с SIM-карты.

Если телефонной книгой по умолчанию являются номера на SIM-карте, вызвать можно только номер, сохраненный на SIM-карте.

#### Для вызова номера из контакта

- 1 } **Контакты**. Прокрутите список или введите первую букву (или несколько букв) имени контакта, номер которого вы хотите вызвать.
- 2 Выделив контакт, нажмите (6) или (6) для выбора номера } **Вызвать**. Для посылки видеовызова выделите контакт и нажмите  $\binom{a}{k}$ .

#### Для вызова номера, сохраненного на SIM-карте

- 1 } **Контакты**. Если телефонной книгой по умолчанию являются номера на SIM-карте, выберите в списке имя и номер, который необходимо вызвать, } **Вызвать**.
- 2 Если телефонной книгой по умолчанию является список контактов, } **Контакты** } **Функции** } **Контакты SIM**, выберите в списке имя и номер, который необходимо вызвать, } **Вызвать**.

#### Автоматическое сохранение

На дисплей телефона после завершения вызова или приема сообщения может выводиться запрос на сохранение в списке контактов телефонного номера или адреса электронной почты.

#### Для включения функции автоматического сохранения

- } **Контакты** } **Функции** } **Дополнительно**
- } **Запрос о сохр.** } **Вкл.**

# Обновление контактов

При необходимости любую информацию в списке контактов можно обновить или изменить.

#### Для изменения контакта <sup>в</sup> телефоне

- 1 } **Контакты**, выберите контакт } **Функции** } **Измен. контакт**.
- 2 Для перехода на требуемую вкладку нажимайте (o), (o), (o) и (o); после внесения изменений } **Сохр.**

#### Для изменения имени <sup>и</sup> номера на SIM-карте

- Если телефонной книгой по умолчанию являются номера на SIM-карте, } **Контакты** и выберите имя и номер, которые требуется изменить. Если телефонной книгой по умолчанию является список контактов, } **Контакты** } **Функции** } **Контакты SIM**. Выберите имя и номер, которые требуется изменить.
- 2 } **Функции** } **Изменить** и измените имя и номер.

### <span id="page-28-0"></span>Для удаления контакта

} **Контакты**, выделите в списке контакт, который требуется удалить, и нажмите  $\left(\begin{matrix} 0 \\ 0 \end{matrix}\right)$ 

#### Для удаления всех контактов

- 1 } **Контакты** } **Функции** } **Дополнительно** } **Удалить все**.
- 2 } **Да**, введите код блокировки телефона } **OK**. Значение кода, установленное изготовителем, равно 0000. Имена и номера, сохраненные на SIM-карте, не удаляются.

### Поле контакта по умолчанию

Поле по умолчанию отображается в первой позиции контакта, что ускоряет доступ к этой информации. Телефон позволяет выбрать поле по умолчанию (телефонный номер, адрес электронной почты или Web-адрес), которое будет отображаться первым в каждом контакте. Если поле по умолчанию не выбрано, в качестве такого поля используется номер мобильного телефона.

#### Для выбора поля контакта по умолчанию

- 1 } **Контакты**, выделите контакт } **Функции ► Номер по умолч.**
- 2 Выберите телефонный номер, адрес электронной почты или Web-адрес в качестве поля по умолчанию.

# Передача контактов

Контакт можно передавать по любому из доступных каналов передачи данных.

#### Для передачи контакта

- } **Контакты**, выберите контакт } **Функции**
- } **Перед. контакт** и выберите способ передачи.

### Для передачи всех контактов

- } **Контакты** } **Функции** } **Дополнительно**
- } **Передать все** и выберите способ передачи.

#### Синхронизация контактов

Контакты можно копировать и синхронизировать с телефонной книгой в сети Интернет (дополнительную информацию можно получить у поставщика услуг), а также с данными соответствующего приложения на компьютере % *77 [Синхронизация](#page-76-0)*.

#### Для удаленной синхронизации контактов

- 1 } **Контакты** } **Функции** } **Синхр. контакты**.
- 2 Если в телефоне определено несколько учетных записей, выберите учетную запись } **Выбрать**. Если в телефоне отсутствует учетная запись, % *78 Для [установки](#page-77-0) параметров удаленной [синхронизации](#page-77-0)*.

# Копирование контактов

Имена и номера можно копировать с SIM-карты в список контактов и обратно. Выберите, требуется ли скопировать все телефонные номера или только один номер.

#### Для копирования имен <sup>и</sup> номеров на SIM-карту

- 1 } **Контакты** } **Функции** } **Дополнительно** } **Скопир. на SIM**.
- 2 Выберите **Скопировать все** или **Скопир. номер**.

*При копировании всех контактов из памяти телефона на SIM-карту вся информация на SIM-карте заменяется.*

#### Для копирования имен <sup>и</sup> номеров в список контактов

- 1 } **Контакты** } **Функции** } **Дополнительно** } **Скопир. с SIM**.
- 2 Выберите **Скопировать все** или **Скопир. номер**.

# <span id="page-30-0"></span>Список вызовов

В список вызовов помещаются телефонные номера последних входящих и исходящих вызовов. Набранные номера, а также принятые и непринятые вызовы отображаются на отдельных вкладках.

#### Для вызова номера из списка вызовов

- 1 } **Вызовы** в режиме ожидания и выберите вкладку.
- **2** Нажимая  $\textcircled{\tiny{\odot}}$ ,  $\textcircled{\tiny{\odot}}$ ,  $\textcircled{\tiny{\odot}}$  и  $\textcircled{\tiny{\odot}}$ , выделите имя или номер } **Вызвать** или нажмите для посылки вызова.

#### Для добавления номера из списка вызовов в список контактов

- 1 } **Вызовы** в режиме ожидания и выберите вкладку.
- 2 Выделите требуемый номер } **Функции** } **Сохранить номер**.
- 3 } **Новый контакт** для создания нового контакта или выберите существующий контакт, в который будет добавлен номер.

#### Для очистки списка вызовов

- } **Вызовы** } вкладка **Все** } **Функции**
- } **Удалить все**.

# Быстрый набор номера

Для ускорения набора часто используемых номеров их можно сохранить в ячейках 1-9 памяти телефона.

# Для быстрого набора номера

В режиме ожидания введите номер ячейки **► Вызвать.** 

#### Для назначения <sup>и</sup> замены номеров быстрого набора

- 1 } **Контакты** } **Функции** } **Быстрый набор**.
- 2 Выделите позицию в списке } **Добав.** или } **Замена**.
- 3 Выберите существующий контакт, номер из которого требуется добавить в выбранную позицию.

# Голосовая почта

Если абонентская подписка включает услугу голосовой почты, вызывающие абоненты могут оставлять голосовые сообщения в случае, если вы не отвечаете на вызов.

#### Вызов голосового почтового ящика

Для быстрого вызова голосового почтового ящика нажмите и удерживайте нажатой клавишу  $\Box$ . Если в памяти телефона не сохранен номер голосового почтового ящика, на дисплее появляется запрос на ввод этого номера. } **Да** для ввода номера. Номер предоставляется оператором сотовой сети.

#### Для ввода номера голосовой почты

} **Сообщения** } **Параметры** } **Номер глс почты**.

# <span id="page-31-1"></span>Управление голосом

В телефоне предусмотрены следующие функции управления голосом:

- $\cdot$  набор номера голосом для вызова абонента достаточно произнести его имя;
- включение функции управления голосом с помощью "волшебного слова":
- ответ на вызов и отклонение вызова голосом при подключении комплекта громкой связи или минигарнитуры.

Голосовые команды можно сохранять только в памяти телефона, но не на SIM-карте. Запись голосовых команд следует выполнять в тишине; не используйте похожих слов

**■ 35 Рекомендации по записи и [использованию](#page-34-0)** *[голосовых](#page-34-0) команд*.

#### <span id="page-31-0"></span>Набор номера голосом

Для посылки вызова голосом достаточно произнести записанное ранее слово. Функцию набора номера голосом можно включить в режиме ожидания с клавиатуры телефона или с помощью кнопки минигарнитуры (обычной или Bluetooth), а также с помощью функции "волшебного слова"

Необходимо включить функцию набора номера голосом и записать голосовые команды. Рядом с номером, для которого записана голосовая команда, отображается специальный значок.

#### Для включения функции набора голосом и записи имен

- 1 } **Параметры** } вкладка **Общие**
	- } **Управл. голосом** } **Набор голосом**

} **Включить** } **Да** } **Новая команда** } **Добав.** и выберите контакт.

- 2 Если контакт содержит более одного номера, прокрутите список номеров с помощью и  $\circledcirc$ . Выберите телефонный номер, к которому вы хотите добавить голосовую команду. Телефон готов к записи голосовой команды (например, "Мобильный Андрея") для выбранного телефонного номера.
- На дисплее появятся инструкции. Дождитесь сигнала и произнесите команду, которую требуется записать. Телефон воспроизводит записанную команду.
- 4 Если запись выполнена успешно, } **Да**, в противном случае } **Нет** и повторите шаг 3.
- 5 Для записи другой голосовой команды для контакта } **Новая команда** } **Добав.** и повторите приведенные выше шаги 2-4.

# Для посылки вызова из телефона

- В режиме ожидания нажмите и удерживайте нажатой одну из клавиш регулировки громкости.
- 2 Дождитесь сигнала и произнесите имя, записанное ранее, например, "Мобильный Андрея". Телефон воспроизводит имя и устанавливает соединение.

#### Для посылки вызова из минигарнитуры

В режиме ожидания нажмите кнопку обычной минигарнитуры или минигарнитуры Bluetooth.

#### Имя абонента

Телефон может воспроизводить записанную голосовую команду при поступлении входящего вызова от соответствующего абонента.

#### Для включения <sup>и</sup> отключения воспроизведения имени вызывающего абонента

- } **Параметры** } вкладка **Общие**
- } **Управл. голосом** } **Воспр. имени**.

#### Волшебное слово

Телефон позволяет записать "волшебное словоî, которое служит голосовой командой включения функций управления голосом. Вместо того, чтобы нажимать клавишу регулировки громкости, можно произнести <sup>"</sup>волшебное слово" и затем одну из записанных голосовых команд. Функция волшебного слова особенно удобна при подключении телефона к автомобильному комплекту громкой связи.

*Выберите длинное, редко употребляемое слово (или фразу), которое легко выделить из обычного разговора.*

#### Для включения функции <sup>и</sup> записи волшебного слова

- 1 } **Параметры** } вкладка **Общие** } **Управл. голосом** } **Волшебное слово ► Включить.**
- 2 На дисплее появятся инструкции. } **Продолж**. Дождитесь сигнала и произнесите "волшебное слово".
- 3 На дисплее появятся инструкции. } **Продолж** и выберите условия, при которых должна включаться функция волшебного слова (предусмотрено несколько вариантов).

#### Ответ на вызов голосом

При подключении к телефону минигарнитуры или автомобильного комплекта громкой связи отвечать на вызовы и отклонять вызовы можно командами, подаваемыми голосом.

*Функция ответа на вызов голосом работает только при выборе в качестве сигнала вызова файла MIDI, WAV, EMY или IMY.*

#### Для включения функции <sup>и</sup> записи команд ответа голосом

- 1 } **Параметры** } вкладка **Общие**
	- } **Управл. голосом** } **Ответ голосом**

} **Включить**.

2 На дисплее появятся инструкции.

} **Продолж**. Дождитесь сигнала и произнесите команду "Ответить" (или другое слово). Если запись выполнена успешно, } **Да**, в противном случае } **Нет** и повторите шаг 2.

- 3 Произнесите команду "Занято" (или другое слово) } **Да**.
- 4 На дисплее появятся инструкции. } **Продолж** и выберите условия, при которых должна включаться функция ответа на вызов голосом (предусмотрено несколько вариантов).

#### Для ответа на вызов голосовой командой

При поступлении входящего вызова произнесите "Ответить" - телефон установит соединение.

#### Для отклонения вызова голосовой командой

При поступлении входящего вызова произнесите "Занято". Телефон отклоняет вызов. Вызов будет переадресован на голосовую почту (если эта услуга активна), либо вызывающий абонент получает сигнал  $\alpha$ занято"

#### Изменение голосовых команд

Телефон позволяет изменить любую голосовую команду, сохраненную в списке контактов. Выберите контакт, для которого требуется изменить голосовую команду, } **Функции** } **Измен. контакт**. Перейдите на соответствующую вкладку и измените голосовую команду.

#### Для перезаписи голосовой команды

- 1 } **Параметры** } вкладка **Общие**
	- } **[Управление](#page-31-1) голосом** } **Набор голосом**
	- } **Изменить имена**.
- 2 Выберите голосовую команду } **Функции** } **Замен. команду**.
- 3 Дождитесь сигнала и произнесите команду.

#### <span id="page-34-0"></span>Рекомендации по записи и использованию голосовых команд

Если записать голосовую команду не удается, неполадка может быть вызвана несколькими причинами:

- команда произносится слишком тихо попробуйте говорить громче;
- телефон находится слишком далеко держите телефон как обычно при разговоре;
- голосовая команда слишком короткая команды должна иметь длительность примерно одну секунду и содержать более одного слога;
- метка произнесена слишком рано или слишком поздно - говорите после сигнала;

#### Телефонные вызовы

- при записи голосовой команды не подключена минигарнитура или автомобильный комплект громкой связи - при использовании функции управления голосом вместе с аксессуарами подключите их при записи команд;
- изменена интонация произносите голосовую команду в точности так же, как при записи команды.

# **SUPPER SHOP SEPTER**<br> **SUPPER SHOP**

В случае невозможности ответить на входящие вызовы их можно переадресовать на другой телефонный номер, например, на автоответчик.

*При включенной функции запрета вызовов использовать некоторые режимы переадресации нельзя.*

Предусмотрены режимы переадресации:

- Переадрес. все переадресация всех вызовов;
- **•** Если занят переадресация вызовов, если вызываемый абонент занят;
- **•** Не доступен переадресация вызовов, если телефон вызываемого абонента выключен или находится за пределами зоны обслуживания сети;
- **•** Не отвечает переадресация вызовов, если вызываемый абонент не отвечает в течение заданного времени.

#### Для включения переадресации вызовов

- 1 } **Параметры** } вкладка **Вызовы**
	- } **Переадресация**. Для перемещения между вкладками нажимайте . и ...
- 2 Выберите тип вызова и режим переадресации } **Включить**.
- 3 Введите телефонный номер, на который требуется переадресовать вызовы, или нажмите **Найти** для поиска контакта } **OK**.

#### Для отмены переадресации вызовов

Выберите режим переадресации } **Отключить**.

#### Для проверки состояния режимов переадресации

- } **Параметры** } вкладка **Вызовы**
- } **Переадресация** } **Проверить все**. Для перемещения между вкладками нажимайте  $\textcircled{\tiny{\odot}}$  и  $\textcircled{\tiny{\odot}}$ .

### Несколько вызовов одновременно

В телефоне предусмотрена возможность обработки нескольких вызовов одновременно.
#### Услуга ожидающего вызова

Если эта услуга активна, при поступлении второго вызова во время разговора подается тональный сигнал.

#### Для включения или отключения услуги ожидающего вызова

- } **Параметры** } вкладка **Вызовы**
- } **Упр. вызовами** } **Ожидающие вызовы**.

Для перемещения между вкладками нажимайте  $\circledcirc$  и $\circledcirc$ .

#### Для посылки второго вызова

- 1 } **Функции** } **Удерж. вызов** для переключения текущего вызова в режим удержания на линии.
- 2 Выберите номер, который требуется вызвать, } **Функции** } **Вызвать**.

#### Прием второго голосового вызова

При поступлении второго вызова можно выполнить следующие действия:

- **• Принять для переключения текущего** вызова в режим удержания на линии;
- ï } **Занято** для отклонения второго вызова и продолжения прерванного разговора;
- ï } **Заменить вызов** для ответа на второй вызов и завершения текущего вызова.

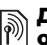

#### Два голосовых вызова одновременно

При наличии одного активного вызова и одного вызова, удерживаемого на линии, возможно выполнение следующих операций:

- ï } **Функции** } **Перекл. вызовы** для переключения между двумя вызовами;
- ï } **Функции** } **Объедин.вызовы** для объединения двух вызовов в конференцию;
- ï } **Функции** } **Перевести вызов** для соединения двух вызовов, при этом телефон отключается от обоих вызовов;
- **Отбой для завершения текущего вызова,** затем нажмите **Да** для подбора вызова, удерживаемого на линии;
- ï } **Отбой** } **Нет** для завершения обоих вызовов.
- Для ответа на третий вызов необходимо завершить один из двух имеющихся вызовов либо объединить их в конференцию.

### Конференция

Конференция - это вызов, в котором могут принимать участие до пяти абонентов (помимо организатора конференции). Группу участников конференции можно переключить в режим удержания на линии и затем послать другой вызов.

#### Телефонные вызовы

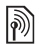

*За вызовы в режиме конференции может взиматься дополнительная плата.*

#### Для объединения двух вызовов <sup>в</sup> конференцию

} **Функции** } **Объедин.вызовы**.

#### Для добавления нового участника

- 1 } **Функции** } **Удерживать** для переключения конференции в режим удержания на линии.
- 2 } **Функции** } **Новый вызов** и вызовите абонента, которого требуется подключить к конференции.
- 3 } **Функции** } **Объедин.вызовы**.
- 4 Для подключения дополнительных участников повторите шаги 1-3.

#### Для отключения одного участника

} **Функции** } **Отключить** и выберите участника конференции, которого требуется исключить из конференции.

#### Для отдельного разговора <sup>с</sup> одним из участников конференции

- 1 } **Функции** } **Выделить** и выберите участника конференции для отдельного разговора.
- 2 } **Функции** } **Объедин.вызовы** для возобновления конференции.

#### Две телефонные линии  $|\widetilde{\mathbb{D}}|$

Если в абонентскую подписку включена услуга двухлинейного подключения, телефон будет работать с двумя голосовыми линиями, каждая из которых имеет свой телефонный номер.

#### Для выбора линии для исходящих вызовов

} **Параметры** } вкладка **Вызовы** и выберите линию 1 или 2. Для перемещения между вкладками нажимайте . ) и .

#### Для изменения названия линии

} **Параметры** } вкладка **Дисплей** } **Изм. назв. линий** и выберите линию, название которой вы хотите изменить. Для перемещения между вкладками нажимайте . и ...

### Мои номера

Просмотр, добавление и изменение своих телефонных номеров.

#### Для просмотра своих телефонных номеров

- } **Контакты** } **Функции** } **Спец. номера**
- } **Мои номера** и выберите одну из функций.

### <span id="page-38-0"></span>Прием вызовов

Услуга "прием вызовов" позволяет принимать входящие вызовы только от определенных абонентов. Все остальные вызовы автоматически отклоняются, и вызывающему абоненту подается сигнал "занято". Если в телефоне активен режим переадресации **Если занят**, вместо отклонения вызовов выполняется их переадресация. Отклоненные вызовы помещаются в список вызовов.

#### Для добавления номера <sup>в</sup> список разрешенных для приема вызовов

- 1 } **Параметры** } вкладка **Вызовы**
	- } **Упр. вызовами** } **Прием вызовов**
	- } **Из списка** } **Измен.** } **Добав.**

Выберите контакт. Для перемещения между вкладками нажимайте . и ...

2 Для добавления группы контактов в список разрешенных для приема вызовов } **Группы** (группы должны быть предварительно сохранены в телефоне % *42 [Группы](#page-41-0)*).

#### Для приема всех вызовов

- } **Параметры** } вкладка **Вызовы**
- } **Упр. вызовами** } **Прием вызовов**
- } **Прием всех**. Для перемещения между вкладками нажимайте . и ...

## $\binom{3}{1}$ Запрет вызовов

Услуга запрета вызовов (или ограничения вызовов) позволяет заблокировать возможность посылки и приема вызовов определенного типа. Требуется пароль, предоставляемый поставщиком услуг.

#### Телефонные вызовы

*При включенной функции переадресации входящих вызовов использовать некоторые режимы запрета вызовов нельзя.*

Предусмотрен запрет следующих типов вызовов:

- Все исходящие все исходящие вызовы;
- **•** Исх. международ. все исходящие международные вызовы;
- $\bullet$  Исх $\cdot$ м/нар $\cdot$ (роум $\cdot$ ) все исходящие международные вызовы, за исключением вызовов в свою страну;
- Все входящие все входящие вызовы;
- **•** Входящие (роум.) все входящие вызовы, когда телефон работает в режиме роуминга.

#### Для включения <sup>и</sup> отключения функции запрета вызовов

- 1 } **Параметры** } вкладка **Вызовы**  $\blacktriangleright$  Упр. вызовами ► Запрет вызовов и выберите режим запрета. Для перемещения между вкладками нажимайте . и ..
- 2 Выберите **Включить** или **Отключить**, введите пароль } **OK**.

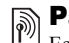

#### Разрешенные номера

Если эта функция включена, разрешается вызывать только определенные номера, сохраненные на SIM-карте. Разрешенные номера защищены кодом PIN2.

 $\overleftrightarrow{Q}$  *При включенной функции "Разрешенные номера*" *сохраняется возможность вызова службы экстренной помощи по международному номеру 112.*

Можно сохранять неполные номера. Например, запись 0123456 позволяет набрать любой номер, начинающийся с цифр 0123456.

*Просмотр и изменение номеров, сохраненных на SIM-карте, невозможны при включенной функции ìРазрешенные номераî.*

#### Для включения <sup>и</sup> отключения функции "Разрешенные номера"

- 1 } **Контакты** } **Функции** } **Спец. номера** } **Разреш. номера** и выберите **Включить** или **Отключить**.
- 2 Введите код PIN2 } **OK**, затем } **OK** еще раз для подтверждения.

#### Для сохранения разрешенного номера

- } **Контакты** } **Функции** } **Спец. номера**
- } **Разреш. номера** } **Разреш. номера**
- } **Новый номер** и введите номер.

#### Длительность и стоимость вызовов

Длительность вызова отображается на дисплее во время разговора. Телефон позволяет проверить длительность последнего вызова, всех исходящих вызовов и общую продолжительность разговоров.

#### Для проверки длительности вызовов

} **Параметры** } вкладка **Вызовы** } **Время и стоим.** } **Счетчики**. Для перемещения между вкладками нажимайте . и ...

### Дополнительные функции

#### Тональные сигналы

Тональные сигналы используются для управления, например, банковскими услугами или автоответчиком по телефону.

- Для передачи тональных сигналов нажимайте клавиши ñ , и .
- Для очистки дисплея по завершении вызова нажмите  $\binom{c}{k}$ .
- Для отключения передачи тональных сигналов во время разговора } **Функции ⊳ Откл.** сигналы

#### Записная книжка

Дисплей телефона можно использовать для записи телефонного номера во время разговора. При вводе номера абонент на другом конце соединения услышит тональные сигналы. После завершения вызова введенный телефонный номер остается на дисплее.

} **Вызвать** для вызова номера. } **Функции**

} **Сохранить номер** и выберите контакт для сохранения номера. Если требуется сохранить номер в новом контакте, } **Новый контакт**.

#### Разрешение и запрет передачи своего номера

Если абонентская подписка включает услугу запрета определения номера вызывающего абонента, можно запретить передачу своего номера при посылке вызова.

#### Для постоянного запрета или разрешения передачи своего номера

- 1 } **Параметры** } вкладка **Вызовы** } **Показ./скр. номер**. Для перемещения между вкладками нажимайте  $\circledcirc$  и  $\circledcirc$ .
- 2 Выберите **Показать номер**, **Скрыть номер** или **Задано сетью**.

### <span id="page-41-0"></span>Группы

В телефоне предусмотрена возможность создания групп номеров или адресов электронной почты. Эта функция позволяет передавать сообщения нескольким адресатам одновременно % *43 [Сообщения](#page-42-0)*. Группы (содержащие номера) можно также использовать при создании списков вызовов,

разрешенных для приема, % *39 Прием [вызовов](#page-38-0)*.

#### Для создания группы номеров или адресов электронной почты

- 1 } **Контакты** } **Функции** } **Группы**  $\blacktriangleright$  Новая группа  $\blacktriangleright$  Добав.
- 2 Введите имя группы } **Продолж**.
- 3 } **Новый** } **Добав.**, найдите и выберите номер из контакта.
- 4 Для добавления дополнительных номеров повторите шаг 3. } **Готово**.

### Визитные карточки

В список контактов можно добавить свою визитную карточку.

#### Для добавления своей визитной карточки

} **Контакты** } **Функции** } **Моя виз. карточка**, введите информацию своей визитной карточки  $\blacktriangleright$  **Сохр.** 

#### Для передачи своей визитной карточки

- } **Контакты** } **Функции** } **Моя виз. карточка**
- } **Прд карточку** и выберите способ передачи.

#### <span id="page-42-0"></span>Сообщения  $|\widetilde{\mathbb{D}}|$

*Текстовые, мультимедийные и голосовые сообщения, электронная почта.*

### Текстовые сообщения (SMS)

Текстовые сообщения могут содержать простые изображения, анимированные изображения, мелодии и аудиоклипы.

*При передаче текстового сообщения группе адресатов оплата начисляется за передачу сообщения каждому члену группы.*

#### Перед началом работы

Прежде всего необходимо убедиться в том, что в памяти телефона сохранен номер центра обслуживания. Этот номер предоставляется поставщиком услуг и обычно хранится на SIM-карте.

#### Для сохранения номера центра обслуживания

- 1 } **Сообщения** } **Параметры ⊳ Сообщение SMS** ► Центр обслуж. Если номер центра обслуживания сохранен на SIM-карте, этот номер отображается на дисплее.
- 2 Если список пуст, } **Добав.** и введите номер (включая символ доступа к международной связи "+" и код страны) ► Сохр.

#### Передача текстовых сообщений

Инструкции по вводу текста % *15 [Ввод](#page-14-0) букв*.

*Для передачи некоторых символов национальных алфавитов требуется больше места, чем для стандартных символов. Для экономии места при использовании некоторых языков можно отключить функцию* **Нац. символы** % *17 [Список](#page-16-0) [функций](#page-16-0).*

#### Для ввода <sup>и</sup> передачи текстового сообщения

- 1 } **Сообщения** } **Нов. сообщение** } **Сообщение SMS**.
- 2 Введите сообщение } **Продолж**. Нажмите } **Да**, если вы хотите сохранить сообщение в папке **Черновики**.
- 3 } **Тел. номер** и введите телефонный номер адресата или } **Из контактов** для поиска номера или группы в списке контактов. Для ввода адреса электронной почты } **Адрес эл. почты**. В списке после функций передачи содержится несколько адресов, использовавшихся последними. Адресата можно также выбрать из этого списка. } **Перед.**
- *Для передачи сообщений по адресам электронной почты необходимо сохранить номер шлюза электронной почты* } **Сообщения** } **Параметры** } **Сообщение SMS** } **Шлюз эл. почты***. Этот номер предоставляется поставщиком услуг.*

#### Для включения <sup>в</sup> текстовое сообщение дополнительных объектов

- 1 На экране ввода сообщения } **Функции** } **Добав. объект**.
- 2 Выберите тип объекта, затем объект.

#### Прием текстовых сообщений

При приеме текстового сообщения оно отображается в **В меню событий**, если для параметра **Новые события** установлено значение **Меню событий**. } **Показать** для просмотра сообщения.

Если для параметра **Новые события** установлено значение **Всплывающие**, отображается запрос на просмотр сообщения.

- } **Да** для чтения текстового сообщения или
- } **Нет**, чтобы отложить чтение сообщения.

Прочитав текстовое сообщение, } **Функции** для доступа к списку функций. Для того, чтобы закрыть текстовое сообщение, нажмите  $\textcircled{\texttt{f}}$ .

#### Для вызова номера из текстового сообщения

Выберите телефонный номер } **Вызвать**.

#### <span id="page-44-0"></span>Сохранение и удаление текстовых сообщений

Текстовые сообщения сохраняются в памяти телефона. Если память телефона заполнена, для приема новых сообщений необходимо удалить часть сообщений или переместить их на SIM-карту. Сообщения хранятся в памяти SIM-карты до тех пор, пока они не будут удалены.

#### Для сохранения сообщения на SIM-карте

- } **Сообщения** } **Входящие** } **Функции**
- } **Сохр. сообщение** } **Сохраненные**.

#### Для сохранения объектов, вложенных <sup>в</sup> текстовое сообщение

- 1 Выберите в сообщении телефонный номер, Web-адрес, изображение или аудиоклип для сохранения } **Функции**.
- 2 Если выбран телефонный номер, } **Использ.**
	- } **Сохранить номер**. Web-адрес
	- } **Сохр. закладку**, изображение
	- } **Сохр. изображ.**, мелодия
	- } **Сохранить звук**.

#### Для сохранения или удаления нескольких сообщений

- 1 } **Сообщения** и выберите папку.
- 2 Выберите сообщение } **Функции ⊳ Отметить неск**
- 3 Прокрутите список и выберите дополнительные сообщения, нажимая **Отмет.** или **Снять**.
- 4 } **Функции** } **Сохр. сообщения** или } **Функции** } **Удал. сообщения**.

#### Для удаления сообщения

- 1 } **Сообщения** и выберите папку.
- 2 Выберите сообщение, которое требуется удалить, и нажмите  $\circ$

#### Длинные сообщения

Максимальное количество символов в текстовом сообщении зависит от языка. Телефон позволяет передавать длинные сообщения путем объединения нескольких обычных сообщений. Следует иметь в виду, что оплата начисляется по количеству обычных сообщений в составе длинного сообщения. Части длинного сообщения могут поступать в разное время.

#### Сообщения

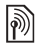

*Информацию о максимальном количестве частей длинного сообщения можно получить у поставщика услуг.*

#### Для включения функции передачи длинных сообщений

- } **Сообщения** } **Параметры** } **Сообщение SMS**
- } **Макс. длина сбщ** } **Максимальное**.

#### Шаблоны

Если приходится часто передавать однотипные сообщения, такие сообщения можно сохранить в качестве шаблонов. Телефон позволяет создавать собственные шаблоны.

#### Для создания шаблона

- 1 } **Сообщения** } **Шаблоны** } **Новый шаблон ▶ Добав. ▶ Текст.**
- 2 Введите сообщение } **OK**.
- 3 Введите заголовок сообщения } **OK**.

#### Параметры передачи сообщений

Перечисленные ниже параметры могут использоваться по умолчанию для всех сообщений, либо можно устанавливать параметры для каждого передаваемого сообщения.

Для проверки состояния доставки переданного сообщения должен быть включен прием отчетов о доставке.

#### Для установки параметров передачи текстовых сообщений по умолчанию

} **Сообщения** } **Параметры** } **Сообщение SMS** и выберите функцию.

#### Для установки параметров передачи отдельного сообщения

- 1 После выбора адресата текстового сообщения } **Функции** } **Дополнительно**.
- 2 Выберите параметр, который требуется изменить, } **Измен.** и выберите новое значение.
- 3 Закончив установку параметров, } **Готово**.

#### Для проверки состояния доставки переданного сообщения

} **Сообщения** } **Переданные**, выберите текстовое сообщение } **Показать** } **Функции** } **Сведения**.

### <span id="page-46-1"></span>Мультимедийные сообщения (MMS)

Мультимедийные сообщения могут содержать текст, изображения, видеоклипы, фотографии, аудиозаписи и визитные карточки. Абонентская подписка (и отправителя, и адресата) должна включать услуги MMS. Мультимедийные сообщения можно передавать на мобильный телефон или по адресу электронной почты  $\rightarrow$  51 [Электронная](#page-50-0) почта.

#### Перед началом работы

Перед передачей мультимедийного сообщения необходимо убедиться в том, что:

- 1 установлен адрес сервера MMS
	- } **Сообщения** } **Параметры**
	- } **Сообщение MMS** } **Сервер сбщ**;
- 2 введены правильные значения параметров
	- } **Сообщения** } **Параметры**

} **Сообщение MMS** } **Проф. Интернет**. Если в телефоне не определен ни один профиль Интернет, } **Новый профиль** и введите необходимые параметры.

Параметры могут быть предварительно установлены продавцом телефона. Все параметры можно также получить в сообщении от оператора сотовой сети либо загрузить с Web-узла *<www.sonyericsson.com/support>*.

#### Создание и передача мультимедийных сообщений

При создании мультимедийных сообщений можно выбирать объекты различного типа ñ **Изображение**, **Текст**, **Звук**, **Видео**, **Аудиозапись** и **Страница**. Предусмотрена также функция **С камеры** для съемки новой фотографии или записи нового видеоклипа.

Перед передачей мультимедийного сообщения можно использовать различные функции для дополнительной настройки и улучшения внешнего вида сообщения.

#### <span id="page-46-0"></span>Для создания <sup>и</sup> передачи мультимедийного сообщения

- 1 } **Сообщения** } **Нов. сообщение** } **Сообщ. MMS** } **Добав.** для просмотра списка объектов, которые можно включить в сообщение. Выберите объект.
- 2 } **Добав.** для включения в сообщение дополнительных объектов. Выделите объект и нажмите левую клавишу выбора для просмотра списка и выбора функций улучшения внешнего вида сообщения.

#### Сообщения

- 3 Закончив создание сообщения, } **Функции** } **Передать**.
- 4 } **Тел. номер** и введите телефонный номер адресата или } **Из контактов** для поиска номера или группы в списке контактов. Для ввода адреса электронной почты } **Адрес эл. почты**. Список содержит 10 адресов, использовавшихся последними. Адресата можно также выбрать из этого списка. } **Перед.**

#### Для посылки вызова во время создания мультимедийного сообщения

- 1 В режиме ввода сообщения  $\triangleright$  Функции.
- 2 } **Вызвать**, введите или найдите телефонный номер } **Вызвать**. Телефон вернется в режим редактирования сообщения.
- 3 Для завершения вызова } **Функции** } **Завершить выз.**

## Параметры передачи сообщений по умолчанию

При передаче отдельного сообщения можно запросить отчет о чтении, отчет о доставке, а также задать приоритет сообщения.

#### Для установки параметров передачи сообщений по умолчанию

} **Сообщения** } **Параметры** } **Сообщение MMS** и выберите одну из функций.

#### Дополнительные параметры передачи

Для сообщения можно редактировать тему, а также добавлять и изменять адресатов и вложения.

#### Для выбора дополнительных параметров передачи

После ввода телефонного номера адресата } **Функции** и выберите одну из функций.

#### Прием мультимедийных сообщений

При приеме автоматически загружаемого мультимедийного сообщения оно отображается в **В меню событий**, если для параметра **Новые события** установлено значение **Меню событий**. } **Показать** для просмотра сообщения.

Если для параметра **Новые события** установлено значение **Всплывающие**, отображается запрос на просмотр сообщения. } **Да** для просмотра или воспроизведения сообщения. } **Стоп** для остановки воспроизведения сообщения. После просмотра сообщения выберите **Ответ** для передачи ответа или **Функции** для доступа к списку функций. Нажмите  $\circled{\scriptstyle\bigoplus}$  для того, чтобы закрыть сообщение.

*Можно также выбрать сообщение из списка сообщений и нажать , чтобы удалить все сообщение полностью.*

#### Для сохранения объектов из мультимедийного сообщения

После просмотра мультимедийного сообщения } **Функции** } **Сохр. объекты** и выберите объект в открывшемся списке.

#### Удаление мультимедийных сообщений

Мультимедийные сообщения сохраняются в памяти телефона. Если память телефона заполнена, для приема новых сообщений необходимо удалить часть сообщений

% *45 [Сохранение](#page-44-0) и удаление текстовых [сообщений](#page-44-0)*.

#### Шаблоны

Сообщение можно создать на основе одного из запрограммированных в памяти телефона шаблонов. Возможно также добавление новых шаблонов.

#### Для создания мультимедийного сообщения на основе шаблона

- 1 } **Сообщения** } **Шаблоны** и выберите шаблон.
- 2 } **Использ.** } **Добав.** для добавления новых объектов.
- 3 } **Функции** } **Передать** для передачи сообщения.

#### Автоматическая загрузка

Телефон позволяет выбрать режим загрузки мультимедийных сообщений.

} **Сообщения** } **Параметры** } **Сообщение MMS**

} **Автозагрузка**; предусмотрены перечисленные ниже варианты.

**• Всегда** – сообщения автоматически загружаются в телефон по мере поступления на сервер оператора сотовой сети. Это значение установлено по умолчанию.

#### Сообщения

- Запрос (роум.) если телефон работает в сети, отличной от домашней сети, на дисплей выводится запрос на загрузку сообщений.
- Никогда (роум.) сообщения не загружаются, когда телефон работает в сети, отличной от домашней сети.
- С запросом запрос на загрузку сообщений выводится на дисплей независимо от того, в какой сети работает телефон.
- **•** Откл. новые сообщения отображаются в папке "Входящие" в виде значков. Выберите сообщение } **Показать** для загрузки.

## **В Голосовые сообщения**

Голосовые сообщения - это удобный способ быстрой передачи и приема аудиозаписей в виде сообщений. Голосовое сообщение может содержать только одну аудиозапись. Абонентская подписка (и отправителя, и адресата голосового сообщения) должна включать услуги MMS.

#### Для записи <sup>и</sup> передачи голосового сообщения

- 1 } **Сообщения** } **Нов. сообщение** } **Голосовое сбщ**. Телефон начнет звукозапись.
- 2 Запишите сообщение. } **Стоп** для остановки записи.
- 3 } **Передать** для передачи сообщения.
- 4 } **Тел. номер** и введите телефонный номер адресата или } **Из контактов** для поиска номера или группы в списке контактов. Для ввода адреса электронной почты } **Адрес эл. почты**. В списке после функций передачи содержится 10 последних адресатов. Адресата можно также выбрать из этого списка. } **Перед.**

#### Прием голосовых сообщений

При приеме голосового сообщения оно отображается в **В меню событий**, если для параметра **Новые события** установлено значение **Меню событий**. } **Воспр.** для прослушивания сообщения.

Если для параметра **Новые события** установлено значение **Всплывающие**, отображается запрос на прослушивание голосового сообщения.

} **Да** для немедленного прослушивания голосового сообщения или } **Нет**, чтобы отложить прослушивание сообщения. Прослушав голосовое сообщение, } **Функции** для доступа к списку функций. Нажмите  $\textcircled{\scriptsize{\text{I}}}$ ) для того, чтобы закрыть сообщение.

#### Электронная почта

<span id="page-50-0"></span> $|\widetilde{\mathbb{P}}|$ 

Телефон можно использовать для приема и передачи сообщений электронной почты. В телефоне используются те же параметры, что и в обычной компьютерной почтовой программе. Дополнительную информацию можно получить у поставщика услуг или оператора сотовой сети.

#### Перед началом работы

Прежде всего, необходимо убедиться в том, что:

- параметры сохранены в памяти телефона (если это не так, % *72 [Настройки](#page-71-0)*);
- создана и выбрана учетная запись электронной почты. Параметры учетной записи электронной почты можно загрузить из сети Интернет по адресу *[www.sonyericsson.com/support](http://www.sonyericsson.com/support)* (для этого потребуется информация об учетной записи электронной почты).

#### Учетная запись электронной почты по умолчанию

Если в телефоне определены две учетные записи электронной почты, одну из них можно назначить для использования по умолчанию.

- } **Сообщения** } **Эл. почта** } **Параметры**
- } **Парам. уч. записи** и выберите учетную запись.

#### <span id="page-50-1"></span>Для ввода <sup>и</sup> передачи сообщения электронной почты

- 1 } **Сообщения** } **Эл. почта** } **Нов. сообщение**.
- 2 Введите тему сообщения } **Продолж**, затем текст сообщения } **Продолж**.
- 3 } **Адрес эл. почты** для ввода адреса электронной почты или } **Из контактов** для поиска адреса в списке контактов.
- 4 Выберите **Перед.** для передачи сообщения электронной почты или **Функции** для доступа к списку функций.

#### Для передачи, приема <sup>и</sup> чтения сообщений электронной почты

- 1 Для передачи или загрузки новых сообщений } **Сообщения** } **Эл. почта** } **Входящие** } **Прд/прн** (если папка
	- ìВходящиеî пуста) или } **Сообщения**
	- } **Эл. почта** } **Входящие** } **Функции** } **Перед./принять**.
- **2** Выберите сообщение ► Показать для просмотра сообщения.

#### Для ответа на сообщение электронной почты

- 1 Откройте сообщение электронной почты } **Ответ**.
- 2 } **Включ. текст сбщ** для включения в ответ текста исходного сообщения или } **Новое сообщение**, если включать текст исходного сообщения не требуется. Введите сообщение } **Продолж**.
- 3 } **Адрес эл. почты** для ввода адреса электронной почты или } **Из контактов** для поиска адреса в списке контактов.
- 4 Выберите **Перед.**

#### Для сохранения адреса или телефонного номера из сообщения электронной почты

- 1 Выберите адрес электронной почты или телефонный номер, который вы хотите сохранить, } **Функции**.
- 2 Для сохранения адреса электронной почты } **Сохранить адрес**. Для сохранения телефонного номера } **Использ.**
	- } **Сохранить номер**.

#### Для сохранения сообщения электронной почты

- 1 Откройте сообщение электронной почты } **Функции** } **Сохранить сбщ**
	- } **Сохраненн. э/п**.
- 2 Сообщение сохраняется в папке **Сохраненн. э/п** в меню **Эл. почта**.
- *Количество сообщений электронной почты, которые можно сохранить в телефоне, зависит от объема свободной памяти. Для просмотра информации нажмите*  $\left( \sum \right)$  *или*  $\left( \sum \right)$  в режиме *ожидания. Сообщения электронной почты также сохраняются на сервере электронной почты, на котором можно просматривать как новые, так и старые сообщения.*

#### Для сохранения нескольких сообщений электронной почты

- 1 } **Сообщения** } **Эл. почта** } **Входящие**.
- 2 Выберите сообщение } **Функции** } **Отметить неск.**
- 3 Прокрутите список и выберите дополнительные сообщения, нажимая **Отмет.** или **Снять**.
- 4 } **Функции** } **Сохр. сообщения**.

#### Для удаления сообщения электронной почты (протокол POP3)

- 1 } **Сообщения** } **Эл. почта** } **Входящие**, выберите сообщение } **Функции**.
- 2 } **Отм. для удал.** Сообщение будет удалено при очередном подключении к серверу электронной почты. Для удаления нескольких сообщений } **Отметить неск.** Прокрутите список и выберите дополнительные сообщения, нажимая **Отмет.** или **Снять**. } **Функции** } **Отм. для удал.**

#### Для удаления сообщения электронной почты (протокол IMAP4)

- 1 } **Сообщения** } **Эл. почта** } **Входящие**, выберите сообщение } **Функции**.
- 2 } **Отм. для удал.** Сообщение будет отмечено для удаления на сервере. Для удаления **нескольких сообщений ► Отметить неск.** Прокрутите список и выберите дополнительные сообщения, нажимая **Отмет.** или **Снять**. } **Функции** } **Отм. для удал.**
- 3 } **Функции** } **Удал. входящие**, затем выберите **С прд/приемом** или **Без прд/приема** для удаления сообщений.

### Информационные сообщения

Информационные сообщения - это тип текстовых сообщений, которые передаются одновременно всем абонентам в пределах определенной области сети. При поступлении информационного сообщения оно автоматически выводится на дисплей. Нажмите **Сохр.** для сохранения сообщения в папке "Входящие" или **Отклон.** для удаления сообщения.

#### Работа с изображениями

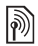

*Дополнительные сведения об информационных сообщениях можно получить у поставщика услуг.*

#### Для включения <sup>и</sup> отключения приема информационных сообщений

} **Сообщения** } **Параметры** } **Инф. сообщения** } **Прием**.

#### Сообщения базовой станции

Канал информации базовой станции используется некоторыми операторами сотовых сетей для передачи сообщений абонентам, находящимся в пределах определенной зоны сети.

#### Для включения приема сообщений базовой станции

} **Сообщения** } **Параметры** } **Инф. сообщения** } **Сбщ оператора**.

## Работа с изображениями

*Фотокамера, видеокамера, изображения,*   $Photo$ *D.ITM* 

### Фотокамера и видеокамера

В телефон встроена цифровая фотокамера, которая также выполняет функции цифровой видеокамеры. Телефон позволяет снимать фотографии, записывать видеоклипы, сохранять и просматривать их, а также передавать во вложениях электронной почты % *51 Для ввода и передачи [сообщения](#page-50-1) [электронной](#page-50-1) почты* или в мультимедийных сообщениях (MMS) % *47 Для [создания](#page-46-0) и передачи [мультимедийного](#page-46-0) сообщения*.

#### Для включения камеры

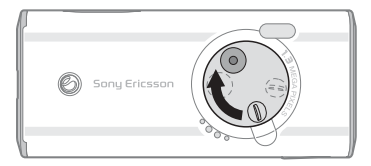

Для включения камеры сдвиньте защитную крышку объектива в режиме ожидания.

#### Для съемки фотографий <sup>и</sup> записи видеоклипов

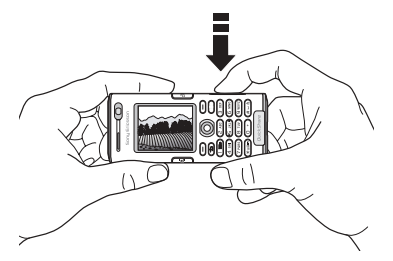

- 1 Для переключения между фотои видеокамерой используйте джойстик.
- 2 Для съемки фотографии или записи видеоклипа нажмите  $\boxed{\bullet^{\text{m}}}$ .
- 3 Для завершения видеозаписи нажмите клавишу еще раз. Для выключения камеры закройте защитную шторку объектива.
- *При съемке в условиях сильной освещенности (например, прямой солнечный свет или яркая лампа) возможно затемнение дисплея или искажение изображения.*

#### Масштабирование

Для увеличения и уменьшения масштаба изображения служат клавиши регулировки громкости, расположенные на боковой стороне телефона.

#### Для регулировки яркости

Для увеличения и уменьшения яркости изображения используйте джойстик.

#### Для включения фотовспышки

При съемке в условиях недостаточной освещенности нажмите (\* а/Ат-0).

#### Для просмотра фотографий и видеоклипов

Включите фото- или видеокамеру } **Показать**.

#### <span id="page-54-0"></span>Функции фото- и видеокамеры

После включения фото- или видеокамеры } **Параметры** для того, чтобы открыть список функций. Перед фотосъемкой или видеозаписью доступны перечисленные ниже функции.

- **Видеокамера** переключение в режим видеозаписи из режима фотосъемки.
- **Фотокамера** переключение в режим фотосъемки из режима видеозаписи.

#### Работа с изображениями

- **Режим съемки (фотокамера) Обычный (без** рамки), **Панорама** (объединение нескольких фотографий в одну широкую фотографию), **Рамки** (добавление рамки), **Серия** (быстрая съемка серии из четырех фотографий).
- **Режим съемки (видеокамера) Высокое качество** или **Для MMS** (при записи видеоклипа для передачи в мультимедийном сообщении).
- **•** Размер изображения выбор размера фотографии (1280x1024, 640x480 или 160x120). Все мультимедийные телефоны могут принимать фотографии размером 160x120.
- **Размер видео** выбор размера видеоизображения (**Большой 176х144** или **Малый 128х96**).
- **•** Вкл. ночной режим повышение качества изображения при съемке в условиях недостаточной освещенности путем увеличения выдержки.
- **•** Вкл. подсветку включение дополнительной подсветки.
- **•** Вкл. автотаймер для выполнения фотосъемки спустя несколько секунд после нажатия клавиши камеры.
- Эффекты выбор различных эффектов для применения к фотографии или видеоклипу.
- $\cdot$  Баланс белого настройка цветов изображения в соответствии с условиями освещения.
- $\cdot$  Кач-во изображения выбор качества изображения (**Обычное** или **Высокое**).
- **•** Вкл. время и дату добавление времени и даты на изображение.

#### Сохранение фотографий и видеоклипов

Отснятые фотографии и записанные видеоклипы автоматически сохраняются в памяти телефона % *18 [Диспетчер](#page-17-0) файлов*. Фотографии и видеоклипы можно также сохранять на компьютере % *84 [Кабель](#page-83-0) USB*.

#### Передача фотографий и видеоклипов

Отснятые фотографии и записанные видеоклипы можно передавать в мультимедийных сообщениях (если размер файла не превышает стандартных ограничений) % *47 Для [создания](#page-46-0) и передачи [мультимедийного](#page-46-0) сообщения*. Информация о параметрах, определяющих размер файла,  $\Rightarrow$  55  $\Phi$ *ункции фотои [видеокамеры](#page-54-0)*.

Для приема и отображения фотографий и видеоклипов телефон, в который они передаются, должен поддерживать передачу данных и прием мультимедийных сообщений.

• Для передачи фотографий и видеоклипов в мультимедийных сообщениях в телефоне должен быть сохранен адрес сервера мультимедийных сообщений

 $\bigoplus$  47 *[Мультимедийные](#page-46-1) сообщения* (MMS), а также параметры доступа к сети Интернет **→ 72 [Настройки](#page-71-0).** 

• Для передачи фотографий и видеоклипов по электронной почте в телефоне должны быть сохранены правильные параметры учетной записи для передачи данных и учетной записи электронной почты <sup>31</sup> [Электронная](#page-50-0) *[почта](#page-50-0)*.

О других способах обмена фотографиями и видеоклипами % *59 Обмен [изображениями](#page-58-0)*.

#### Для передачи изображения

После съемки фотографии } **Перед.** для передачи изображения.

#### Для передачи <sup>и</sup> просмотра видеоклипа

После завершения видеозаписи } **Перед.** для передачи видеоклипа.

} **Функции** } **Воспроизвести** для просмотра или нажмите  $\binom{C}{0}$ для удаления видеоклипа.

### Изображения

В памяти телефона сохранено несколько изображений (в том числе анимированных), которые можно удалить, если требуется освободить память. Все изображения хранятся в папке **Диспетч. файлов** } **Изображения**. Телефон позволяет:

- установить изображение в качестве фонового рисунка или экранной заставки;
- $\cdot$  добавить изображение в контакт  $\rightarrow$  27 [Для](#page-26-0) *добавления к контакту [изображения](#page-26-0) и [сигнала](#page-26-0) вызова*;
- обмениваться изображениями по любому из доступных каналов передачи данных.

#### Работа с изображениями

Изображения можно добавлять в папку **Диспетч. файлов**, а также изменять и удалять их. Количество изображений, которые можно сохранить в памяти телефона, зависит от их размера % *58 Для просмотра [информации](#page-57-0) об [изображении](#page-57-0) или видеоклипе*. Поддерживаются файлы типов GIF, JPEG, WBMP, BMP, PNG и SVG-Tiny.

#### Для просмотра изображений

- 1 } **Диспетч. файлов** } **Изображения**.
- 2 Изображения выводятся на дисплей в миниформате. Для того, чтобы развернуть изображение на весь экран, } **Показать**.

#### Для просмотра изображений <sup>в</sup> форме слайд-презентации

- 1 } **Диспетч. файлов** } **Изображения** и выделите изображение в списке.
- 2 } **Показать** } **Функции** } **Слайд-презент.**

#### <span id="page-57-0"></span>Для просмотра информации об изображении или видеоклипе

- 1 } **Диспетч. файлов** } **Изображения** или **Видео**, выберите изображение или видеоклип.
- 2 } **Функции** } **Информация**.

#### Использование изображений

Изображения можно использовать различными способами, например, добавить фотографию в контакт, установить фотографию в качестве приветствия или заставки.

Заставка автоматически активизируется, если в течение нескольких секунд не нажимать клавиш телефона. Для экономии энергии аккумулятора по прошествии еще нескольких секунд после включения заставки дисплей телефона переходит в "спящий" режим. Для включения дисплея нажмите любую клавишу. Если в телефоне выбран фоновый рисунок, этот рисунок отображается на дисплее телефона в режиме ожидания.

#### Для использования изображения

- 1 } **Диспетч. файлов** } **Изображения**, выделите в списке требуемое изображение, } **Функции** } **Использ. как**.
- 2 Выберите операцию, которую требуется выполнить с изображением.

#### **PhotoDJ**™

При редактировании изображений используйте джойстик ((, , , , , , , , , , , ) и следующие клавиши:  $\circ$  для включения инструмента, (\* а/А то) для выбора инструмента и (# - 5) для выбора цвета.

#### Для редактирования <sup>и</sup> сохранения изображения

- **► Развлечения** ► PhotoDJ<sup>™</sup>, выделите в списке изображение, которое требуется отредактировать, } **Выбрать**.
- 2 Для сохранения отредактированного изображения } **Функции** } **Сохр. изображ.**

#### <span id="page-58-0"></span>Обмен изображениями

Изображения можно передавать по любому из доступных каналов передачи данных. Обращаем ваше внимание на то, что передача материалов, охраняемых законом об авторских правах, запрещена. Дополнительная информация о передаче изображений в сообщениях

% *47 [Мультимедийные](#page-46-1) сообщения (MMS)*.

#### Для передачи изображения

- } **Диспетч. файлов** } **Изображения** и выделите
- в списке требуемое изображение. } **Функции**
- **► Передать** и выберите способ передачи.

#### Для приема <sup>и</sup> сохранения изображения

- 1 Откройте сообщение, в котором получено изображение, либо включите Bluetooth или ИК-порт, если для приема изображения используется один из этих интерфейсов.
- 2 Если изображение принято в сообщении, выберите и сохраните изображение. Если изображение принято с помощью функции Bluetooth или через ИК-порт, следуйте инструкциям, которые отображаются на дисплее.
- *Все мультимедийные телефоны могут принимать фотографии размером 160x120. Некоторые мультимедийные телефоны не могут принимать фотографии размером более 160x120. Оптимальный размер фотографии для просмотра*  $Ha$  экране компьютера -  $1280x1024$ .

#### Внешнее устройство отображения

С помощью совместимого адаптера Bluetooth фотографии можно просматривать на внешнем устройстве отображения (например, на экране телевизора). Адаптер - это дополнительный аксессуар, не входящий в комплект телефона. Телефон управляет внешним устройством отображения. Для последовательного просмотра нескольких фотографий воспользуйтесь функцией слайд-презентации.

#### Для подключения <sup>к</sup> внешнему устройству отображения

} **Диспетч. файлов** } **Изображения**, выделите в списке требуемое изображение } **Показать** } **Функции** } **Внеш.устр.отобр**. Телефон выполняет поиск других устройств Bluetooth и выводит на дисплей список доступных устройств. Выберите устройство, которое вы хотите использовать.

### Развлечения

*Мультимедийный проигрыватель,*   $p$ адиоприемник, PlayNow<sup>TM</sup>, мелодии, *MusicDJô, VideoDJô, диктофон, темы, игры.*

### Мультимедийный проигрыватель

Мультимедийный проигрыватель выполняет функции музыкального проигрывателя и видеопроигрывателя и позволяет воспроизводить музыкальные файлы и видеоклипы, принятые в мультимедийных сообщениях или загруженные в телефон. Мультимедийный проигрыватель поддерживает файлы в формате MP3, MP4, 3GP, AAC, AMR, MIDI, WAV (с максимальной частотой дискретизации 16 кГц) и Real $^{\circledR}$ 8. Проигрыватель также позволяет воспроизводить аудио- и видеопотоки, загружаемые из сети Интернет.

#### Списки воспроизведения

Для упорядочивания мультимедийных файлов, сохраненных в приложении "Диспетчер файлов", можно создавать списки воспроизведения, содержащие музыкальные файлы и видеоклипы. Файлы в списках воспроизведения могут быть отсортированы по исполнителям, названиям или по времени и дате добавления в список. Один и тот же файл можно включить в несколько списков воспроизведения.

В телефоне автоматически создаются списки воспроизведения **Вся музыка** и **Все видео**, которые содержат все музыкальные и видеофайлы, сохраненные в памяти телефона. Удаление и переименование этих списков невозможно.

*При удалении списка воспроизведения или файла из списка воспроизведения файл не удаляется из памяти телефона, и его можно включить в другой список.*

#### Для создания списка воспроизведения

- 1 ► Развлечения ► Медиапроигр. } **Новый список**, введите имя списка воспроизведения } **OK**.
- 2 Выберите файлы, сохраненные в приложении **Диспетч. файлов**. Можно добавлять сразу несколько файлов, а также создавать новые папки. В список добавляются все файлы из выбранных папок.

#### Для добавления файлов <sup>в</sup> список воспроизведения

- 1 } **Развлечения** } **Медиапроигр.**, выберите список воспроизведения } **Открыть** } **Функции** } **Добав. файлы**.
- 2 Выберите файлы, сохраненные в приложении **Диспетч. файлов**.

#### Для удаления файлов из списка воспроизведения

} **Развлечения** } **Медиапроигр.**, выберите список воспроизведения } **Открыть**. Выберите файл } **Функции** } **Удалить**.

#### Для удаления списка воспроизведения

} **Развлечения** } **Медиапроигр.**, выберите список воспроизведения } **Функции** } **Удалить список**.

#### Музыкальные файлы и видеоклипы

#### Для воспроизведения музыки и видео

} **Развлечения** } **Медиапроигр.**, выберите список воспроизведения } **Открыть** } **Воспр.**

#### Развлечения

Воспроизведения файлов из списка продолжается до тех пор, пока не будет нажата клавиша **Пауза** или **Стоп**.

#### Для изменения режима воспроизведения

} **Развлечения** } **Медиапроигр.** } **Функции** } **Режим воспр.** Выберите **Вкл. случайный** для воспроизведения файлов из списка в случайном порядке или **Вкл. повтор** для повторного воспроизведения файлов из списка по завершении воспроизведения последнего файла.

*Режим воспроизведения можно также изменить из открытого списка.*

#### Управление мультимедийным проигрывателем

- **Пауза** приостановка воспроизведения.
- Нажмите () или () для перехода к следующему или предыдущему видеоклипу или музыкальному файлу.
- Нажмите и удерживайте нажатой клавишу или для быстрого перехода вперед или назад.
- Нажмите (6) или (6) для прокрутки списка во время воспроизведения. Выделенные файлы не будут выбраны до тех пор, пока не будет нажата клавиша } **Стоп** } **Воспр.**
- Нажмите © в режиме паузы для покадрового просмотра видеоклипа.

#### Функции мультимедийного проигрывателя

} **Функции** для доступа к списку, содержащему перечисленные ниже функции.

- **Режим воспр.** изменение порядка воспроизведения музыкальных файлов и видеоклипов. Выберите **Повтор** или **Случайн. порядок**.
- Эквалайзер регулировка тембра (ВЧ и НЧ) во время прослушивания музыки.
- **Изменить имя** переименование списка воспроизведения (только для списков, созданных пользователем).
- **Удалить список** удаление списка воспроизведения. Удаляется только список; файлы не удаляются из приложения **Диспетч. файлов** (только для списков, созданных пользователем).

#### Мультимедийные функции

Откройте список воспроизведения } **Функции** для отображения меню, содержащего перечисленные ниже функции.

- Информация просмотр информации о текущей музыкальной дорожке или видеоклипе.
- ï **Добав. файлы** ñ добавление файлов и папок в список воспроизведения.
- Свернуть сворачивание мультимедийного проигрывателя и возврат в режим ожидания. Воспроизведение музыки или видеоклипа продолжается; при этом можно использовать другие приложения и функции телефона.
- **•** Режим воспр. изменение порядка воспроизведения музыкальных файлов и видеоклипов.
- Эквалайзер регулировка тембра (ВЧ и НЧ) во время прослушивания музыки.
- **Сортировать** сортировка файлов в списках воспроизведения по исполнителям, названиям или по времени и дате добавления в список.
- Передать передача музыкального файла или видеоклипа.
- **•** Удалить удаление файла из списка воспроизведения.
- **На весь экран** воспроизведение видеоклипа на весь экран в горизонтальной ориентации.
- Извлечь кадр извлечение изображения из видеоклипа.

#### Прослушивание музыки и просмотр видеоматериалов в потоковом режиме

Телефон позволяет смотреть видеоклипы и слушать музыку, загружаемую в телефон в потоковом режиме по сети Интернет. Мультимедийный проигрыватель автоматически открывается при выборе ссылки на потоковое содержимое во время просмотра Web-страниц.

Для приема потока в телефоне должна быть определена учетная запись для передачи данных, а ссылки должны быть совместимы со стандартом ЗGPPTM. Такая учетная запись может быть уже создана в телефоне; в противном случае обратитесь к оператору сотовой сети, посетите страницу *[www.sonyericsson.com/support](http://www.sonyericsson.com/support)* **→ 72** *Настройки*.

#### Для выбора учетной записи для передачи данных

- 1 } **Параметры** } вкладка **Связь** } **Парам.поток.вспр**. Для перемещения между вкладками нажимайте  $\circledcirc$  и  $\circledcirc$ .
- 2 Выберите учетную запись для передачи данных, которую вы хотите использовать.

#### Для воспроизведения видеои аудиопотоков

- 1 } **Интернет-услуги** } **Функции** } **Адрес**.
- 2 Введите или выберите адрес Интернет, затем выберите ссылку на поток.

#### Для воспроизведения видеои аудиопотоков

- 1 } **Интернет-услуги** } **Функции** } **Закладки**.
- 2 Выберите ссылку на поток. Мультимедийный проигрыватель откроется автоматически и начнет воспроизведение аудио- или видеопотока.

### Радио

- В телефон встроен FM-радиоприемник с функциями RDS. Для работы радиоприемника к телефону должна быть подсоединена минигарнитура. Провод минигарнитуры выполняет роль антенны для повышения качества приема. Радиоприемник можно использовать в качестве сигнала будильника % *85 [Будильник](#page-84-0)*.
- *Для того, чтобы использовать радиоприемник, телефон должен быть включен. Не включайте мобильный телефон, если его использование запрещено* % *102 [Рекомендации](#page-101-0) по эффективной и безопасной [эксплуатации](#page-101-0).*

### Для прослушивания радиопередач

Подсоедините к телефону минигарнитуру } **Радио**.

#### Управление радиоприемником

- **Поиск для поиска следующего радиоканала** в диапазоне.
- Нажмите () или () для перемещения в пределах FM-диапазона с шагом 0,1 МГц. Для непрерывного перемещения нажмите клавишу и удерживайте ее нажатой.
- Нажмите (6) или (6) для перехода к следующему сохраненному каналу.

#### Сохранение радиоканалов

В памяти телефона можно сохранить до 20 радиоканалов.

*Для быстрого сохранения канала под номером 1-10 нажмите и удерживайте нажатой соответствующую цифровую клавишу (0 соответствует каналу 10). Для выбора канала, сохраненного под номером 1-10, нажмите клавишу 0-9.*

#### Для сохранения радиоканала

} **Функции** } **Сохр.** } **Вставить**. Канал сохраняется в списке каналов.

#### Функции радиоприемника

} **Функции** для доступа к списку, содержащему перечисленные ниже функции.

- Свернуть возврат в режим ожидания для использования других функций без отключения радиоприемника.
- Сохр. сохранение текущей частоты в списке каналов.
- **•** Каналы выбор, переименование, замена и удаление сохраненных каналов.
- $\cdot$  Вкл. громкогов. прослушивание через громкоговоритель.
- **Автопоиск** автоматический поиск каналов и их сохранение в списке каналов. Сохраненные ранее каналы заменяются.
- **•** Уст. частоту ввод значения частоты вручную. Введенные значения автоматически корректируются для получения допустимых частот. Нажмите для быстрого выбора функции **Уст. частоту**.
- **RDS** включение и отключение функции поиска альтернативных частот (AF), а также отображения информации радиостанции.
- $\bullet$  **Включить моно** включение монофонического воспроизведения.

#### Во время прослушивания передач

Если свернуть экран радиоприемника, прослушивание радиопередач возможно одновременно с использованием других функций телефона. Например, можно посылать и принимать вызовы, передавать сообщения и играть в игры.

#### Для того, чтобы свернуть экран радиоприемника

} **Радио** } **Функции** } **Свернуть**.

#### Для изменения громкости Нажмите  $\gg$ или  $\ll$ )

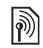

# **® PlayNow™**

Услуга PlayNow™ обеспечивает возможность предварительного прослушивания мелодий перед их приобретением и загрузкой в телефон. Каждая мелодия представляет собой часть оригинального произведения; мелодии оптимизированы для мобильных телефонов Sony Ericsson.

#### Перед началом работы

Прежде всего, необходимо убедиться в том, что:

- абонентская подписка предусматривает услугу передачи данных;
- в телефоне установлены правильные значения параметров % *72 [Настройки](#page-71-0)*;
- в некоторых случаях требуется регистрация пользователя WAP у поставщика услуг или оператора сотовой сети;
- в телефоне имеется свободная память. Для просмотра информации нажмите  $\circled{>}$  или  $\circled{}<$ ) в режиме ожидания.

#### Доступ к списку мелодий PlayNow™

При выборе значка PlayNow™ в телефон загружается список мелодий PlayNow<sup>TM</sup>, после чего возможно прослушивание мелодий из списка.

Для прослушивания мелодии **► PlayNow**<sup>™</sup> и выберите мелодию для прослушивания.

#### Загрузка мелодий из списка PlayNow™

Общая стоимость загрузки отображается на дисплее при выборе ссылки для загрузки и сохранения мелодии. После приобретения мелодии оператор сотовой сети снимает эту сумму с абонентского счета или с карты предоплаты.

### Для загрузки мелодии

- 1 Прослушав мелодию, которую вы хотите загрузить, уточните указанные выше сведения о приобретаемой мелодии и ознакомьтесь с положениями и условиями, предоставляемыми в комплекте телефона. Соглашаясь на приобретение мелодии, вы тем самым принимаете эти условия.
- 2 } **Да** для загрузки мелодии. В телефон поступит текстовое сообщение, которое подтверждает оплату мелодии и предоставление доступа к ней. Мелодия автоматически сохраняется в папке **Диспетч. файлов ► Звуки.**

*Данная услуга не предоставляется в некоторых странах и в сетях некоторых операторов; в этом случае при выборе значка PlayNow на дисплей выводится соответствующее сообщение.*

#### Сигналы вызова и мелодии

В памяти телефона запрограммирован набор обычных и полифонических мелодий, которые можно использовать в качестве сигнала вызова. Мелодии можно передавать по любому из доступных каналов передачи данных. Обращаем ваше внимание на то, что передача материалов, охраняемых законом об авторских правах, запрещена. В качестве сигнала вызова можно также использовать аудиоклип, записанный телефоном, % *71 Для [начала](#page-70-0) [записи](#page-70-0)*.

*Если в качестве сигнала вызова выбран файл MP3, функция ответа на вызов голосом не работает* % *34 Ответ на вызов [голосом](#page-33-0).*

#### Для выбора сигнала вызова

} **Параметры** } вкладка **Звуки и сигналы** } **Сигнал вызова**. Для перемещения между вкладками нажимайте . • и .

#### Для включения <sup>и</sup> отключения звукового сигнала вызова

В режиме ожидания нажмите и удерживайте нажатой клавишу (#-5). Эта операция воздействует на все звуковые сигналы, кроме сигнала будильника.

#### Для установки громкости сигнала вызова

- 1 } **Параметры** } вкладка **Звуки и сигналы**. Для перемещения между вкладками нажимайте . и ...
- 2 Для увеличения и уменьшения громкости **• Громкость звонка и нажмите . или ...**
- 3 } **Сохр.** для сохранения выбранного значения.

#### Персональные сигналы вызова

Если абонентская подписка включает услугу определения номера, можно назначить персональные сигналы вызова для абонентов % *27 Для добавления к контакту [изображения](#page-26-0) и [сигнала](#page-26-0) вызова*.

#### Вибровызов

Для уведомления о поступлении входящих вызовов можно использовать функцию вибровызова. Предусмотрены следующие варианты:

- $\cdot$  Вкл. включен постоянно.
- **•** Вкл. (без звука) включен, когда звуковой сигнал вызова отключен или когда установлен беззвучный режим работы телефона.
- ï **Откл.** ñ включен постоянно.

#### Для установки режима работы вибровызова

**Параметры** } вкладка **Звуки и сигналы** } **Вибровызов** и выберите требуемое значение. Для перемещения между вкладками нажимайте  $\circledcirc$  и $\circledcirc$ .

#### Звуки и сигналы

На вкладке **Звуки и сигналы** в меню **Параметры** можно установить следующие параметры:

- **Сигнал о сбщ** выбор способа уведомления о поступлении новых сообщений.
- Звук клавиш выбор звуковых сигналов, которые подаются при нажатии клавиш.

### **MusicDJ™**

С помощью приложения MusicDJ<sup>™</sup> можно создавать новые мелодии и редактировать имеющиеся. Мелодия содержит дорожки четырех типов ñ **Барабаны**, **Басы**, **Струнные** и **Ударные**. Дорожка состоит из музыкальных блоков. Блок - это запрограммированный набор звуков с различными характеристиками. Блоки образуют группы **Вступление**, **Тема**, **Хор** и **Финал**. Создание мелодии заключается в добавлении музыкальных блоков в дорожки.

#### Для создания мелодии

- **► Развлечения** ► MusicDJ™
- 2 Для создания мелодии используйте функции **Вставить**, **Скопир.** и **Вставить**. Нажимайте (©), (©), (©) и (©) для перемещения между блоками. Нажмите (С), чтобы удалить блок. } **Функции** для доступа к меню функций.

#### Для редактирования созданной ранее мелодии

- } **Диспетч. файлов** } **Звуки**, выберите мелодию
- } **Функции** } **Изменить**.

#### Передача и прием

Мелодии можно передавать и принимать по любому из доступных каналов передачи данных. Обращаем ваше внимание на то, что передача материалов, охраняемых законом об авторских правах, запрещена.

*В текстовом сообщении нельзя передавать полифонические мелодии и файлы MP3.*

#### Для передачи мелодии

- 1 } **Диспетч. файлов** } **Звуки** и выберите мелодию.
- 2 } **Функции** } **Передать** и выберите способ передачи.

#### Для приема мелодии

- 1 Откройте сообщение, в котором получена мелодия, либо включите функцию Bluetooth или ИК-порт, если для приема мелодии используется один из этих интерфейсов.
- 2 После приема мелодии следуйте инструкциям, которые выводятся на дисплей.

### VideoDJ™

Приложение VideoDJ<sup>TM</sup> позволяет создавать видеофильмы путем объединения видеоклипов и фотографий, сохраненных в памяти телефона. Приложение VideoDJ<sup>™</sup> можно также использовать для укорачивания и редактирования видеоклипов.

#### Для создания видеофильма

- **► Развлечения ► VideoDJ**™
- 2 } **Добав.** Выберите объект для добавления (**Видеоклип**, **Изображение** или **Текст**) } **Выбрать**.

#### Для редактирования видеоклипа

- 1 } **Диспетч. файлов** } **Видео** } **Открыть** и выберите видеоклип, который требуется открыть.
- 2 } **Функции** } **Изменить** } **Измен.** для того, чтобы **Обрезать**, **Заменить** или **Удалить** клип в текущем видеофильме.

#### Для редактирования изображения

- **⊳ Развлечения ⊳ VideoDJ**™
- 2 } **Добав.** } **Изображение**. Выберите изображение, которое требуется отредактировать, } **Выбрать**.

#### *<u>Развлечения</u>*

- 3 } **Измен.**
- 4 } **Заменить** для того, чтобы заменить изображение, } **Длительность** для изменения продолжительности отображения неподвижного изображения в видеофильме либо } **Удалить** для удаления изображения из текущего видеофильма.

#### Для редактирования текста

} **Изменить** для изменения строки текста, } **Фон** для изменения фона текста, } **Цвет текста** для изменения цвета шрифта, } **Длительность** для изменения продолжительности отображения текста в видеофильме либо } **Удалить** для удаления текста из текущего видеофильма.

#### Функции в приложении VideoDJ™

После выбора видеофильма } **Функции** для того, чтобы открыть список функций.

- Просмотр просмотр видеофильма.
- **Вставить вставка мультимедийного объекта.**
- **Сохранить** сохранение текущего видеофильма.
- Передать передача текущего видеофильма.
- Новый выбор другого видеофильма.
- **Звук** добавление звукового сопровождения в текущий видеофильм.

#### Передача и прием видеофильмов

Видеофильм можно передавать по любому из доступных каналов передачи данных. Короткие видеофильмы можно передавать в мультимедийных сообщениях. Если требуется передать более длинный видеофильм, его можно укоротить с помощью функции **Обрезать**.

Принятые видеофильмы сохраняются в приложении "Диспетчер файлов".

#### Для укорачивания видеоклипа

- 1 Выберите фрагмент видеофильма } **Изменить** } **Обрезать**.
- 2 } **Установ.** для установки начальной точки } **Начало**.
- 3 } **Установ.** для установки конечной точки } **Завершить**.
- 4 Шаги 2 и 3 при необходимости можно повторить. } **Готово** для завершения операции.

### Диктофон

Диктофон предназначен для записи голосовых сообщений и телефонных разговоров. Аудиозапись можно также установить в качестве сигнала вызова.

Запись автоматически останавливается при поступлении входящего вызова, а также (при записи телефонного разговора) по завершении вызова. Если аудиозаписи сохранены в памяти телефона, они остаются доступными после замены SIM-карты.

*В некоторых странах закон обязывает сообщать собеседнику о том, что его голос записывается.*

#### <span id="page-70-0"></span>Для начала записи

- 1 } **Развлечения** } **Запись звука**.
- 2 Дождитесь тонального сигнала. Во время записи на дисплей выводится сообщение **Запись** и продолжительность записи.
- 3 } **Сохр.** для остановки записи, **• Воспроизвести для прослушивания** аудиозаписи. } **Функции** для доступа к списку, содержащему перечисленные ниже функции. **Новая запись**, **Передать**, **Изменить имя**, **Удалить**, **Аудиозаписи**.

#### Для прослушивания записей

- 1 } **Диспетч. файлов** } **Звуки** и выберите аудиозапись для прослушивания.
- 2 } **Воспроизвести**, } **Стоп** для остановки воспроизведения.

### Темы

С помощью тем можно изменять внешний вид дисплея (например, цвета и фоновый рисунок). В памяти телефона запрограммировано несколько тем. Удалить запрограммированные темы нельзя, однако возможно создание новых тем и их загрузка в телефон. Дополнительную информацию см. по адресу *[www.sonyericsson.com/support](http://www.sonyericsson.com/support)*.

#### Для выбора или изменения темы

} **Диспетч. файлов** } **Темы** и выберите тему.

#### Обмен темами

Темы можно передавать по любому из доступных каналов передачи данных.

#### Для передачи темы

- 1 } **Диспетч. файлов** } **Темы** и выберите тему.
- 2 } **Функции** } **Передать** и выберите способ передачи.

#### Для приема <sup>и</sup> сохранения темы

- 1 Откройте сообщение, в котором получена тема, либо включите функцию Bluetooth или ИК-порт, если для приема темы используется один из этих интерфейсов.
- 2 После приема объекта следуйте инструкциям, которые выводятся на дисплей.

#### Для загрузки темы

} **Диспетч. файлов** } **Темы** } **Sony Ericsson**.

## Игры

В телефон встроено несколько игр. В папки телефона можно также загружать новые игры и приложения. В играх, как правило, предусмотрена функция справки.

#### Для начала <sup>и</sup> завершения игры

- 1 } **Развлечения** } **Игры**, выберите игру } **Выбрать**.
- 2 Для завершения игры нажмите и удерживайте нажатой клавишу  $\left(\rightleftarrow$

### Для загрузки игры

} **Развлечения** } **Игры** } **Sony Ericsson**.

### Интернет и связь с другими устройствами

*Параметры Интернет и электронной почты, просмотр страниц Интернет, синхронизация данных, Bluetooth, ИК-порт, кабель USB.*

## <span id="page-71-0"></span> $\boxed{\widehat{\mathbb{N}}}$  Настройки

Для доступа к сети Интернет, к услугам передачи сообщений и PlayNow<sup>™</sup> в телефоне должны быть сохранены параметры подключения.

Параметры могут быть предварительно установлены продавцом телефона. В противном случае обратитесь к поставщику услуг или оператору сотовой сети. Параметры можно также загрузить с Web-страницы *[www.sonyericsson.com/support](http://www.sonyericsson.com/support)*. Для подключения к сети Интернет, а также для приема и передачи электронной почты и мультимедийных сообщений требуется следующее:

- абонентская подписка предусматривает услугу передачи данных;
- в памяти телефона сохранены необходимые параметры;
в некоторых случаях требуется регистрация пользователя Интернет/электронной почты у поставщика услуг или оператора сотовой сети.

#### Ввод параметров Интернет и электронной почты

Если параметры не сохранены в памяти телефона, вы можете:

- получить параметры от поставщика услуг или оператора сотовой сети либо загрузить параметры с Web-страницы *[www.sonyericsson.com/support](http://www.sonyericsson.com/support)*;
- ввести или изменить параметры вручную.

### Работа в сети Интернет

В телефон встроен браузер, который поддерживает протоколы WAP (протокол беспроводных приложений) и HTTP (язык разметки гипертекста) и обеспечивает доступ к сети Интернет.

## Для выбора профиля Интернет

} **Параметры** } вкладка **Связь**

} **Парам. Интернет** } **Проф. Интернет** и выберите профиль, которое вы хотите использовать.

Для перемещения между вкладками нажимайте  $\circledcirc$  и $\circledcirc$ .

### Для того, чтобы открыть сеанс Интернет

} **Интернет-услуги** и выберите услугу или } **Интернет-услуги** } **Функции** и выберите

функцию.

## Для завершения сеанса Интернет

} **Функции** } **Закрыть браузер**.

### Функции в сеансе Интернет

} **Функции** для доступа к функциям просмотра. Состав этого меню изменяется при просмотре различных страниц.

*Если на Web-странице выбрать адрес электронной почты, по этому адресу можно передать текстовое сообщение.*

В состав меню обязательно входят перечисленные ниже функции.

- Закрыть браузер завершение сеанса и возврат в режим ожидания. Возможно отображение списка активных и приостановленных сеансов загрузки.
- Переход на домашнюю страницу, установленную для текущего профиля Интернет, например, **Sony Ericsson**.
- **Закладки** добавление текущей страницы в список закладок и просмотр списка закладок.
- Адрес ввод адреса Web-страницы, на которую требуется перейти.

} **Новый адрес** для ввода адреса новой Web-страницы или выбора одного из 10 введенных ранее адресов. Вводить стандартный префикс "http://" для адреса Web-страницы не требуется.

- **Журнал** список посещенных ранее страниц.
- **Обновить стр.** обновление содержимого Web-страницы.
- Сохранить сохранение Web-страницы или изображения с Web-страницы.
- Передать ссылку передача ссылки на текущую Web-страницу в другой телефон.
- **Вид страницы** включение или отключение воспроизведения звуков и отображения графики на Web-страницах.
- **•** Очистить кэш удаление всех сохраненных в телефоне временных файлов Интернет.
- Состояние отображение текущего состояния соединения (используемый профиль, тип доступа, состояние защиты, адрес).

**• Вызвать** – посылка телефонного вызова в сеансе просмотра страниц Интернет (если абонентская подписка предусматривает такую услугу). } **Функции** } **Завершить выз.** для завершения вызова и продолжения просмотра страниц.

## Закладки

Закладки используются в телефоне точно так же, как в обычном браузере Интернет на компьютере. Закладки можно создавать и редактировать.

## Для работы <sup>с</sup> закладками

- 1 } **Интернет-услуги** } **Функции** } **Закладки**, выберите закладку } **Функции**.
- 2 Выберите функцию.

## Загрузка

Телефон позволяет загружать изображения, темы дисплея, игры и мелодии с Web-страниц непосредственно в приложении "Диспетчер файлов".

#### Для загрузки <sup>с</sup> Web-узла Sony Ericsson

- 1 } **Интернет-услуги** } **Функции** } **Закладки** } **Sony Ericsson**.
- 2 Выберите объект, который вы хотите загрузить, и следуйте инструкциям на дисплее.

### Сохраняемая информация

При просмотре страниц в телефоне может сохраняться информация.

*Рекомендуется удалять всю конфиденциальную информацию об услугах Интернет, к которым вы обращались ранее. Это позволит исключить несанкционированный доступ к информации, если телефон оставлен без присмотра, а также в случае его утраты или кражи.*

В телефоне может быть сохранена следующая информация:

- файлы cookies для повышения скорости доступа к ресурсам в сети Интернет;
- пароли для повышения скорости доступа к серверам.

### Для разрешения приема файлов cookies <sup>и</sup> их удаления из телефона

- } **Параметры** } вкладка **Связь**
- } **Парам. Интернет** } **Cookies**,

выберите функцию и подтвердите выбор. Для перемещения между вкладками нажимайте  $\circledcirc$  и $\circledcirc$ .

### Для очистки списка паролей

- } **Параметры** } вкладка **Связь**
- } **Парам. Интернет** } **Очистить пароли**, затем
- } **Да** для подтверждения. Для перемещения между вкладками нажимайте  $\circledcirc$  и  $\circledcirc$ .

#### Профиль Интернет для приложений Java™

Некоторым приложениям Java<sup>TM</sup> требуется подключение к сети Интернет для получения информации, например, для загрузки с игровых серверов дополнительных уровней в играх.

Для того, чтобы разрешить приложениям Јаvа™ подключение к сети Интернет, требуется Интернет-профиль HTTP. Значения параметров можно получить у поставщика услуг или оператора сотовой сети.

## Для выбора профиля Java™

- 1 } **Параметры** } вкладка **Связь ▶ Параметры Java**<sup>™</sup> ▶ Проф. Интернет. Для перемещения между вкладками нажимайте  $\circledcirc$  и  $\circledcirc$ .
- 2 Выберите профиль HTTP, который вы хотите использовать.

### Защита подключений к сети Интернет

В телефоне предусмотрена возможность просмотра страниц WAP и HTTP в защищенном режиме. Для активизации защищенного соединения со шлюзом WAP необходимо включить функцию защиты в профиле Интернет. Если в качестве профиля Интернет выбран профиль HTTP, соединение будет защищенным для адресов, которые имеют префикс https://. Таким образом, защищенный режим не доступен для профилей HTTP.

сертификаты. *Защиту канала передачи данных между шлюзом WAP и поставщиком услуг WAP обеспечивает поставщик услуг WAP.*

### Для активизации защищенного соединения (WAP)

- 1 } **Параметры** } вкладка **Связь**
	- } **Парам. Интернет** } **Проф. Интернет**, выберите профиль } **Функции** } **Параметры**. Для перемещения между вкладками нажимайте . и ...
- 2 Включите функцию защиты.

## Сертификаты

Для установления защищенного соединения при использовании определенных услуг Интернет (например, банковские услуги) в памяти телефона должен находиться специальный сертификат.

Сертификаты служат для подтверждения подлинности шлюза WAP или сервера HTTP, с которым устанавливается соединение. Иногда сертификаты уже загружены в память нового телефона. Кроме того, с помощью браузера в телефон можно загружать новые

### Для проверки сертификатов <sup>в</sup> телефоне

} **Параметры** } вкладка **Связь** } **Парам. Интернет** } **Защита** } **Сертификаты**. Для перемещения между вкладками нажимайте  $\circledcirc$  и $\circledcirc$ .

## <span id="page-76-0"></span>Синхронизация

Телефон позволяет синхронизировать контакты, события календаря, задания и заметки с информацией аналогичных программ на компьютере либо в другом мобильном телефоне через соединение Bluetooth, через ИК-порт или по кабелю USB (синхронизация с устройствами). Программное обеспечение для компьютера находится на компакт-диске из комплекта поставки телефона (или загрузите это программное обеспечение с Web-узла *[www.sonyericsson.com/support](http://www.sonyericsson.com/support)*).

Возможна также синхронизация с программами в сети Интернет в формате WAP или HTTP (удаленная синхронизация с использованием услуг Интернет).

Интернет % *<sup>72</sup>[Настройки](#page-71-0)*. *При подключении через интерфейс USB следует использовать кабель из комплекта телефона.*

### Для выбора порядка синхронизации имен

} **Контакты** } **Функции** } **Дополнительно**

} **Порядок синхр.** для выбора порядка передачи данных при синхронизации контактов (сначала имя или сначала фамилия).

#### Синхронизация данных с другими устройствами

Установите на компьютер программу синхронизации с компакт-диска из комплекта поставки телефона (или загрузите эту программу с Web-узла *[www.sonyericsson.com/support](http://www.sonyericsson.com/support)*). Дополнительную информацию можно найти в интерактивной справке приложения синхронизации.

#### Удаленная синхронизация с Интернет-приложениями

Дополнительную информацию о программах синхронизации в сети Интернет, а также имя пользователя, пароль и адреса различных программ можно получить у оператора сотовой сети. В телефоне должен быть создан профиль

### Для установки параметров удаленной синхронизации

- 1 } **Органайзер** } **Синхронизация** } **Новая уч. запись**. Если в телефоне отсутствует учетная запись, вам будет предложено создать ее. } **Да** для создания новой учетной записи.
- 2 Введите имя новой учетной записи } **Продолж**. На дисплее появится список параметров. Введите адрес сервера синхронизации, имя пользователя и пароль доступа к серверу. } **OK** после ввода каждого значения.
- 3 } **Подключение** и выберите профиль WAP или HTTP, который будет использоваться для синхронизации.
- 4 } **Удал. инициализ.** для того, чтобы разрешить или запретить серверу синхронизации или другому устройству инициировать сеанс синхронизации. Можно также выбрать режим обязательного подтверждения синхронизации.
- 5 } **Интервал синхр.** для установки периода автоматического подключения к серверу для выполнения синхронизации.
- 6 } **Приложения** и выберите приложения, данные которых требуется синхронизировать, например, **Контакты** } **OK**.
- 7 } **Парам. прилож.** и выберите приложение. Введите имя базы данных и, если требуется, имя пользователя и пароль } **OK**.
- **8** Нажмите (<del>⊆) ► Сохр. для сохранения</del> новой учетной записи.

### Для запуска удаленной синхронизации

} **Органайзер** } **Синхронизация**, выберите учетную запись } **Пуск**.

## Беспроводная технология **Bluetooth™**

В телефон встроена функция Bluetooth, которая обеспечивает возможность беспроводной передачи данных между устройствами Bluetooth. К телефону может быть одновременно подключено несколько устройств Bluetooth. Возможна также автоматическая синхронизация информации между телефоном и компьютером и дистанционное управление приложениями на компьютере. Кроме того, можно обмениваться визитными карточками, событиями календаря, изображениями и т. д.

### Интернет и связь с другими устройствами

*Для получения устойчивой связи рекомендуется, чтобы телефон и другое устройство Bluetooth находились на расстоянии не более 10 м. Устранение препятствий между телефоном и другим устройством Bluetooth повышает надежность соединения.*

### Перед началом работы

Для установления соединения с другим устройством Bluetooth необходимо включить функцию Bluetooth и добавить это устройство в список устройств в телефоне.

Передача и прием данных, управление внешним устройством отображения и игры возможны без добавления устройства в список. Для синхронизации с компьютером и просмотра

Web-страниц необходимо также установить на компьютере программное обеспечение с компакт-диска из комплекта поставки телефона (или загрузить программное обеспечение с Web-страницы*[www.sonyericsson.com/support](http://www.sonyericsson.com/support)*).  $\rightarrow$  **77 [Синхронизация](#page-76-0)**.

*Ознакомьтесь с законами и правилами, которые ограничивают использование беспроводной технологии Bluetooth. Если использование технологии Bluetooth запрещено, необходимо убедиться в том, что функция Bluetooth выключена. Максимальная выходная мощность передатчика Bluetooth в телефоне автоматически устанавливается в соответствии с возможными местными ограничениями. Это означает, что дальность действия канала связи может изменяться.*

## Для включения функции Bluetooth

 $\blacktriangleright$  Параметры  $\blacktriangleright$  вкладка Связь  $\blacktriangleright$  Bluetooth

} **Включить**. Для перемещения между вкладками нажимайте . и ...

### Для добавления устройства <sup>в</sup> список устройств

- 1 } **Параметры** } вкладка **Связь**. Для перемещения между вкладками нажимайте . и .
- 2 } **Bluetooth** } **Мои устройства** } **Новое устройство**. Функция Bluetooth другого устройства должна быть включена, а устройство доступно для обнаружения.
- 3 } **Добав.** для поиска доступных устройств Bluetooth всех типов.
- 4 На дисплее появится список доступных устройств. Выберите устройство.
- 5 Если для устройства, которое требуется добавить в список устройств, предусмотрен определенный код доступа, введите этот код, в противном случае придумайте произвольный цифровой код и введите его в обоих устройствах.

### Для редактирования списка устройств

- $\blacktriangleright$  Параметры  $\blacktriangleright$  вкладка Связь  $\blacktriangleright$  Bluetooth } **Мои устройства** и выберите устройство в списке. Для перемещения между вкладками нажимайте  $\textcircled{\tiny{\circ}}$ и $\textcircled{\tiny{\circ}}$ .
- 2 } **Функции**, чтобы открыть список функций.

## Экономия энергии

Эту функцию можно включить, если одновременное подключение к телефону нескольких устройств Bluetooth не требуется. Если функция активна, телефон снижает энергопотребление, что не позволяет подключить дополнительные устройства, когда к телефону уже подключено одно устройство.

### Для включения режима экономии энергии

 $\blacktriangleright$  Параметры  $\blacktriangleright$  вкладка Связь  $\blacktriangleright$  Bluetooth **► Экономия энергии** ► Вкл. Для перемещения между вкладками нажимайте  $\circledcirc$  и  $\circledcirc$ .

## Имя телефона

Телефону можно присвоить имя, которое будет отображаться в других устройствах при подключении к телефону.

## Для ввода имени телефона

 $\blacktriangleright$  Параметры  $\blacktriangleright$  вкладка Связь  $\blacktriangleright$  Bluetooth } **Имя телефона**. Для перемещения между вкладками нажимайте . ) и ...

## Доступ к телефону

Для того, чтобы другие устройства Bluetooth могли обнаружить телефон, в нем должна быть включена функция Bluetooth, а телефон должен быть доступен для поиска.

#### <span id="page-80-0"></span>Для разрешения <sup>и</sup> запрета доступа <sup>к</sup> телефону других устройств Bluetooth

- 1 } **Параметры** } вкладка **Связь** } **Bluetooth** } **Доступ к тлф**. Для перемещения между вкладками нажимайте  $\circledcirc$  и  $\circledcirc$ .
- 2 } **Тлф доступен** или **Не доступен**.

### Передача и прием

При передаче и приеме данных по каналу Bluetooth два устройства должны находиться в зоне радиовидимости.

После выбора режима передачи Bluetooth на дисплее появляется список возможных принимающих устройств.

#### Для передачи информации (например, контакта)

- 1 } **Контакты**, выберите контакт } **Функции** } **Перед. контакт** } **Через Bluetooth**. Телефон выполняет поиск устройств.
- 2 Выберите принимающее устройство } **Выбрать**.

### Для приема информации

- 1 } **Параметры** } вкладка **Связь**. Для перемещения между вкладками нажимайте  $\circledcirc$  и  $\circledcirc$ .
- 2 } **Bluetooth** } **Включить**.
- 3 Телефон должен быть доступен для обнаружения другими устройствами **Bluetooth** } **Доступ к тлф** } **Тлф доступен**. После приема объекта следуйте инструкциям, которые выводятся на дисплей.

### Для добавления минигарнитуры **Bluetooth в список устройств**

- 1 } **Параметры** } вкладка **Связь** } **Bluetooth** } **Аудиоустройство**. Для перемещения между вкладками нажимайте  $\textcircled{\tiny{\odot}}$  и  $\textcircled{\tiny{\odot}}$ .
- 2 При первом подключении минигарнитуры на дисплей выводится запрос **Добавить аудиоустройство для работы с телефоном?**; } **Да**.
- 3 Если минигарнитура уже добавлена в список устройств, } **Параметры** } вкладка **Связь** } **Bluetooth** } **Аудиоустройство** } **Мои аудиоустр.** } **Нов. аудиоустр.** } **Добав.** Минигарнитура Bluetooth должна находиться в режиме сопряжения.

### Переключение звука

Если с телефоном используется минигарнитура Bluetooth, звук во время разговора можно переключать на телефон или другое аудиоустройство, добавленное в список устройств телефона.

### Для переключения звука при использовании минигарнитуры

Во время разговора нажмите } **Переключ. звук**.

### Переключение звука при ответе на вызов

Можно также выбрать, куда переключается звук при ответе на входящий вызов с клавиатуры телефона. При ответе кнопкой минигарнитуры звук всегда переключается на минигарнитуру.

### Для переключения звука при ответе на входящий вызов

- $\blacktriangleright$  Параметры  $\blacktriangleright$  вкладка Связь  $\blacktriangleright$  Bluetooth } **Аудиоустройство** } **Входящий вызов**. Для перемещения между вкладками нажимайте . и ..
- 2 } **В телефон** (звук всегда переключается на телефон) или **В аудиоустр-во** (звук переключается на минигарнитуру).

### Дистанционное управление

Телефон можно использовать для дистанционного управления приложениями в компьютере, например, мультимедийным проигрывателем или презентациями Microsoft® PowerPoint®. Компьютер должен поддерживать профиль Bluetooth HID.

### Для выбора режима дистанционного управления

- 1 } **Развлечения** } **Дист. управление**.
- 2 Выберите приложение и компьютер, с которым требуется установить соединение.

### <span id="page-81-0"></span>Передача файлов по каналу Bluetooth

Доступ к содержимому в приложении ìДиспетчер файловî возможен с компьютера. Установите на компьютер программу "Диспетчер файлов" с компакт-диска из комплекта поставки телефона (или загрузите эту программу с Web-узла *[www.sonyericsson.com/support](http://www.sonyericsson.com/support)*).

На компьютере, используя метод [перетаскивания](http://www.sonyericsson.com/support) мышью, можно выполнять следующие операции:

- передача файлов между телефоном и компьютером;
- удаление файлов.
- *Для использования этих функций на компьютере должна быть установлена операционная система WindowsÆ 2000, Windows ME, Windows XP или Mac OS X.*

## ИК-порт

Встроенный инфракрасный (ИК) порт телефона предназначен для передачи данных между телефоном и компьютером или другим устройством, снабженным ИК-портом. Например, можно синхронизировать данные календаря % *77 [Синхронизация](#page-76-0)*, передавать файлы между телефоном и компьютером, а также передавать фотографии и контакты.

*При подключении к компьютеру см. руководство по эксплуатации компьютера. Убедитесь в том, что для ИК-порта в компьютере установлена скорость передачи данных 115200 бит/с.*

## Для включения ИК-порта

- 1 } **Параметры** } вкладка **Связь**. Для перемещения между вкладками нажимайте . и ...
- 2 } **ИК-порт** } **Вкл.** или } **10 мин** для включения ИК-порта на 10 мин.

## Для соединения двух устройств

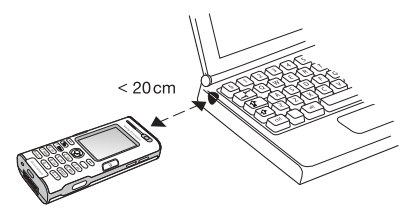

- 1 Включите ИК-порты двух устройств.
- 2 ИК-порт телефона должен быть направлен в сторону ИК-порта другого устройства.
- 3 Телефон устанавливает соединение с другим устройством.

### Для передачи данных через ИК-порт (пример: передача контакта)

- 1 Включите ИК-порты обоих устройств.
	- } **Контакты** и выберите контакт.
- 2 } **Функции** } **Перед. контакт** } **Через ИК-порт**.

## Передача файлов через ИК-порт

Информация о передаче файлов между телефоном и компьютером % *82 [Передача](#page-81-0) файлов по каналу [Bluetooth](#page-81-0)*.

*Для использования этих функций на компьютере должна быть установлена операционная система WindowsÆ 2000, Windows ME, Windows XP или Mac OS X.*

## Кабель USB

Телефон можно подключить к компьютеру с помощью кабеля USB.

Установите на компьютер программное обеспечение кабеля USB с компакт-диска из комплекта поставки телефона (или загрузите это программное обеспечение с Web-узла *[www.sonyericsson.com/support](http://www.sonyericsson.com/support)*).

*При подключении через интерфейс USB следует использовать кабель из комплекта телефона; кабель должен быть подключен непосредственно к компьютеру.*

## Передача файлов по кабелю USB

Информация о передаче файлов между телефоном и компьютером % *82 [Передача](#page-81-0) файлов по каналу [Bluetooth](#page-81-0)*.

*Для использования этих функций на компьютере должна быть установлена операционная система WindowsÆ 2000, Windows ME или Windows XP.*

Информация о синхронизации данных с другими устройствами % *77 [Синхронизация](#page-76-0)*.

**This is the Internet version of the user's guide. © Print only for private use.** <sup>84</sup>

## Дополнительные функции

*Время и дата, будильник, календарь, задания, приложения Javaô, блокировка SIM-карты и пр.*

## Время и дата

Текущее время отображается на дисплее в режиме ожидания.

- ï Для установки времени } **Параметры** } вкладка **Общие** } **Время и дата** } **Время**. Введите время } **Сохр.**
- Для установки формата отображения времени } **Формат** и выберите требуемый вариант.
- Для установки даты и формата отображения даты } **Параметры** } вкладка **Общие** } **Время и дата** } **Дата**.

### Будильник

Встроенный будильник телефона можно установить на любое время в течение суток или на определенное время по заданным дням недели. Оба эти режима можно использовать одновременно.

Сигнал будильника подается также и в том случае, когда в телефоне установлен беззвучный режим работы или телефон выключен. В качестве сигнала будильника можно использовать радиоприемник.

## Для установки будильника

} **Органайзер** } **Будильники** } **Обычный**, введите время } **Сохр.**

## Как пользоваться будильником

- Для изменения времени подачи сигнала } **Органайзер** } **Будильники** } **Обычный** и введите новое значение времени.
- Лля отключения сигнала будильника нажмите любую клавишу (если в качестве сигнала будильника выбран радиоприемник, } **Повтор**). Если повторение сигнала будильника не требуется, } **Отключ.**
- ï Для отключения будильника } **Органайзер** } **Будильники** } **Обычный** } **Отключ.**
- Для установки будильника по дням недели
	- } **Органайзер** } **Будильники**
	- } **По дням недели**. Введите время } **Продолж** и выберите дни, по которым должен подаваться сигнал (прокрутите список и нажмите **Отмет.**). } **Готово** для выхода из меню.

### Дополнительные функции

ï Для выбора сигнала будильника } **Органайзер** } **Будильники** } **Сигнал будильн.** Выберите **Радио** или **Звуки**.

*Если в качестве сигнала будильника выбран радиоприемник, к телефону должна быть подсоединена минигарнитура.*

## Календарь

Встроенный в телефон календарь напомнит о важной встрече и о других намеченных делах. Календарь можно синхронизировать с календарем в компьютере или в сети Интернет % *77 [Синхронизация](#page-76-0)*.

## События

Можно добавлять новые события или выбрать старое событие в качестве шаблона для копирования и последующего редактирования. Кроме того, для события можно установить звуковую сигнализацию.

## Для добавления нового события

- 1 } **Органайзер** } **Календарь**, выделите дату события } **Выбрать** } **Новое событие** } **Добав.**
- 2 Введите информацию, подтверждая каждое значение.

## Для просмотра события

- 1 **Органайзер** } **Календарь** и выберите дату события (выделена жирным шрифтом).
- 2 Выделите событие в списке ► Показать.

### Для просмотра содержимого календаря

} **Органайзер** } **Календарь**. Дни, на которые назначены события, выделены жирным шрифтом. } **Функции** } **Показ. неделю** для просмотра определенной недели.

#### Для установки времени подачи сигнала

- 1 } **Органайзер** } **Календарь** } **Функции**
	- } **Дополнительно** } **Напоминания**.
- **2** ► Всегда сигнал подается даже в том случае, если телефон выключен. Когда подается сигнал календаря, } **Да** для просмотра события. } **Нет** для отключения сигнализации. Сигнализация для события календаря влияет на сигнализацию,

установленную на то же время для задания.

### Перемещение в календаре

Для перемещения между днями и неделями служит джойстик. На экране месяца и экране недели можно также использовать клавиатуру:

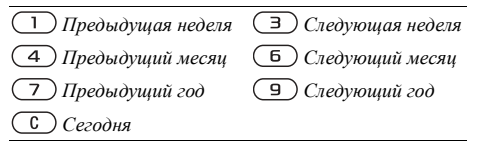

### Функции в календаре

- } **Органайзер** } **Календарь** } **Функции** и выберите функцию.
- Показ. неделю выбор, добавление и удаление событий.
- Новое событие добавление нового события.
- **Введите дату** изменение даты в календаре.
- **Дополнительно** поиск, удаление всех событий, установка сигнализации и выбор дня, с которого начинается неделя.

## Обмен событиями календаря

События календаря можно передавать и принимать по любому из доступных каналов передачи данных.

## Для передачи события

В списке событий на определенную дату выберите событие, которое требуется передать, } **Функции** } **Передать** и выберите способ передачи.

## Задания

Телефон может напомнить о важном телефонном звонке и намеченных делах. Можно добавлять новые задания или выбрать старое событие в качестве шаблона для копирования и последующего редактирования. Кроме того, для задания можно установить звуковую сигнализацию.

## Для добавления нового задания

- 1 } **Органайзер** } **Задания** } **Новое задание** } **Добав.**
- 2 Выберите категорию. Для категории ìЗвонокî введите телефонный номер } **Продолж**.
- 3 Введите тему } **Продолж**.
- 4 Если требуется установить для задания звуковую сигнализацию, } **Да**.

### Для просмотра задания

} **Органайзер** } **Задания**, выберите задание **⊳ Показать** 

### Для установки времени подачи сигнала

- 1 } **Органайзер** } **Задания**, выберите задание } **Функции** } **Напоминания**.
- $2 \rightarrow$  Всегда сигнал полается лаже в том случае, если телефон выключен. Когда подается сигнал календаря, } **Да** для просмотра задания или вызова указанного в задании телефонного номера. } **Нет** для отключения сигнализации. Сигнализация для задания влияет на сигнализацию, установленную на то же время для события календаря.

## Обмен заданиями

Задания можно передавать и принимать по любому из доступных каналов передачи данных. Кроме того, задания можно синхронизировать с компьютером % *77 [Синхронизация](#page-76-0)*.

## Для передачи задания

- В списке заданий на определенную дату выберите задание, которое требуется передать, } **Функции** } **Передать**.
- 2 Выберите способ передачи.

## Заметки

Для записи важной информации в телефоне можно создавать заметки.

## Для добавления заметки

- } **Органайзер** } **Заметки** } **Новая заметка**
- } **Добав.**, введите заметку } **Сохр.**

## Для работы <sup>с</sup> заметками

- **► Органайзер ► Заметки на дисплее** откроется список заметок.
- 2 Выберите заметку. } **Функции** для отображения (или отмены отображения) заметки в режиме ожидания, редактирования, передачи или удаления заметки.

### Обмен заметками

Заметки можно передавать и принимать по любому из доступных каналов передачи данных. Кроме того, заметки можно синхронизировать с компьютером % *77 [Синхронизация](#page-76-0)*.

### Дополнительные функции

### Для передачи заметки

} **Органайзер** } **Заметки**, выберите заметку, которую требуется передать, } **Функции** } **Перед.** и выберите способ передачи.

## Профили

В памяти телефона запрограммированы профили, которые позволяют настроить телефон для работы в определенных условиях. Предусмотрена возможность восстановления исходных (определенных изготовителем) значений параметров профилей.

## Для выбора профиля

} **Параметры** } вкладка **Общие** } **Профили** } **Выбрать профиль**.

### Для изменения параметров профиля

} **Параметры** } вкладка **Общие** } **Профили** } **Измен. профиль** и выберите параметр, значение которого вы хотите изменить.

### Для переименования профиля

} **Параметры** } вкладка **Общие** } **Профили** } **Измен. профиль** } **Имя профиля**. Переименовать профиль "Обычный" нельзя.

## Секундомер

В телефон встроен секундомер, который позволяет сохранять круговые замеры. Секундомер продолжает отсчет времени при ответе на входящий вызов.

## Как пользоваться секундомером

- 1 } **Органайзер** } **Секундомер** } **Пуск**.
- 2 } **Стоп** или } **Нов. круг** для отсчета времени круга.
- 3 Для сброса показаний секундомера } **Сброс**.

## Таймер

## Для установки таймера

**⊳ Органайзер** ► Таймер, введите время (в часах, минутах и секундах), по истечении которого должен быть подан сигнал таймера. Для отключения звукового сигнала таймера нажмите любую клавишу.

## Яркость

Телефон позволяет регулировать яркость подсветки дисплея.

### Для установки яркости

**▶ Параметры** ▶ вкладка Дисплей ▶ Яркость. Для перемещения между вкладками нажимайте  $\circledcirc$  и $\circledcirc$ .

# **SUPPER STRANGER EXECUTER**

Приветствие выводится на дисплей при включении телефона. Можно также создать собственное приветствие.

## Для выбора приветствия

} **Параметры** } вкладка **Дисплей** } **Приветствие** и выберите требуемый тип приветствия. Для перемещения между вкладками нажимайте  $\circledcirc$  и $\circledcirc$ .

## Меню запуска

Если меню запуска активно, при запуске телефона можно заблокировать телефонные функции и затем использовать телефон только в качестве музыкального проигрывателя. В этом режиме все передатчики телефона

выключены, чтобы не создавать помех чувствительному оборудованию, например, в самолете или в больнице. Посылка и прием вызовов, передача сообщений и т. д. невозможны. Можно использовать только медиапроигрыватель.

### Для активизации меню запуска

- 1 } **Параметры** } вкладка **Общие** } **Меню запуска**.
- 2 Выберите **Отображать**.
- 3 Выключите телефон.
- 4 Включите телефон. Появится меню, содержащее две функции.
- 5 Выберите **Проигрыват.** для использования телефона в качестве медиапроигрывателя. Если требуются все функции телефона, выберите **Телефон**.

### Для отключения меню запуска

- 1 } **Параметры** } вкладка **Общие** } **Меню запуска**.
- 2 Выберите **Не отображать**.
- $\frac{1}{2}$  $\frac{1}{2}$  $\frac{1}{2}$  $B$  режиме "Только проигрыватель" телефон *продолжает подавать сигналы напоминания о событиях и заданиях, а также сигнал будильника.*

## Калькулятор

Калькулятор выполняет сложение, вычитание, умножение и деление

### Как пользоваться калькулятором

- } **Органайзер** }**Калькулятор**.
- Нажмите () или () для выбора символов  $\div$  x - + .  $\% =$
- $\cdot$  Для удаления цифры нажмите  $\circ$ .
- Для ввода десятичной точки нажмите (\*а/А-0).

## Приложения Java<sup>™</sup>

В телефоне можно выполнять приложения Java<sup>TM</sup>. Игры и другие приложения Java можно загружать в телефон из сети Интернет.

#### Функции защиты для приложений Java

Приложения Java автоматически устанавливаются как "належные" и "неналежные". Надежным приложениям разрешено, например, подключение к сетям, передача сообщений и использование камеры без запроса подтверждения.

Аналогичные действия со стороны ненадежных приложений должны в обязательном порядке подтверждаться пользователем. Можно установить различные уровни полномочий для приложений Java.

### Для установки полномочий для приложения Java

- 1 } **Диспетч. файлов** } **Приложения** или } **Игры**.
- 2 Выберите приложение или игру } **Функции** } **Полномочия**.
- 3 Выберите одно из значений.
- 4 } **Нет**, **С запросом** или **Один запрос** для установки требуемого уровня полномочий для выбранного приложения или игры.

## Размер экрана для приложения Java

Некоторые приложения Java предназначены для работы на экране определенного размера. В ряде случаев приложение невозможно запустить из-за того, что телефон не может адаптировать приложение к размеру дисплея. Выясните у поставщика приложения размер экрана, на который рассчитано приложение, и соответствующим образом измените в телефоне параметры экрана для приложения.

### Для установки размера экрана для приложения Java

- 1 } **Диспетч. файлов** } **Приложения** или } **Игры**.
- 2 Выберите приложение или игру } **Функции** } **Размер экрана**.
- 3 Выберите одно из значений. Если выбрано **Задать**, введите значения **Ширина:** и **Высота:**.

## <span id="page-91-0"></span>Блокировка SIM-карты

Функция блокировки SIM-карты защищает от несанкционированного использования только абонентскую подписку, но не сам телефон. При замене SIM-карты телефон будет работать и с новой SIM-картой.

Большинство SIM-карт продается с установленной блокировкой. Если блокировка SIM-карты установлена, при каждом включении телефона необходимо вводить код PIN (персональный идентификационный номер).

При вводе неверного кода PIN три раза подряд SIM-карта блокируется. Блокировка карты сопровождается сообщением **PIN заблокирован**. Для разблокирования

SIM-карты используется код PUK (персональный деблокировочный ключ), который так же, как и код PIN, предоставляется оператором сотовой сети. В качестве кода PIN можно установить любой 4...8-значный код.

*Если при изменении кода PIN на дисплее появилось сообщение* **Коды не совпадают***, это означает, что новый код PIN введен неверно. Если появилось сообщение* **Неверный PIN***, а затем* **Старый PIN:***, это означает, что неверно введен старый код PIN.*

## Для разблокирования SIM-карты

- 1 Когда на дисплее отображается сообщение **PIN заблокирован**, введите код PUK } **OK**.
- **2** Ввелите новый 4 8-значный кол PIN ► ОК.
- 3 Введите новый код PIN еще раз для подтверждения } **OK**.

## Для изменения кода PIN

- 1 } **Параметры** } вкладка **Общие** } **Блокировки** } **Блокировка SIM** } **Изменить PIN**.
- 2 Введите код PIN } **OK**.
- **3** Введите новый 4…8-значный код PIN ► ОК.
- 4 Введите новый код PIN еще раз для подтверждения } **OK**.

### Для включения <sup>и</sup> отключения блокировки SIM-карты

- 1 } **Параметры** } вкладка **Общие** } **Блокировки** } **Блокировка SIM** } **Защита** и выберите **Вкл.** или **Откл.**
- **2** Ввелите кол РІ $N$  ⊳ ОК.

## <span id="page-92-0"></span>Блокировка клавиатуры

Во избежание случайного набора номера клавиатуру телефона можно заблокировать.

*При включенной функции блокировки клавиатуры сохраняется возможность вызова службы экстренной помощи по международному номеру 112.*

### Автоматическая блокировка клавиатуры

В автоматическом режиме блокировка клавиатуры включается с небольшой задержкой после последнего нажатия клавиши (если телефон находится в режиме ожидания).

### Для включения автоматической блокировки клавиатуры

} **Параметры** } вкладка **Общие** } **Блокировки** } **Автоблок. клав.**

### Для включения блокировки клавиатуры в ручном режиме

**В режиме ожидания нажмите (\* а/д→) ► Блок. кл.** 

Возможен ответ на входящий вызов, по завершении которого блокировка клавиатуры включается снова. Клавиатура остается заблокированной до тех пор, пока функция блокировки не будет отключена вручную. Для отключения блокировки клавиатуры нажмите } **Откл.блк**.

## <span id="page-92-1"></span>Блокировка телефона

Функция блокировки телефона препятствует несанкционированному использованию телефона в случае его кражи и замены SIM-карты. Установленный по умолчанию код блокировки (0000) можно изменить на любой 4...8-значный персональный код.

### Автоматическая блокировка телефона

В режиме автоматической блокировки телефона вводить код блокировки требуется только в случае установки в телефон другой SIM-карты.

### Дополнительные функции

*Не забудьте новый код блокировки! В случае утраты нового кода для восстановления работоспособности телефона необходимо передать его в местное представительство Sony Ericsson.*

#### Для установки режима блокировки телефона

- 1 } **Параметры** } вкладка **Общие ► Блокировки ► Блокировка тлф ► Защита** и выберите требуемый вариант.
- 2 Введите код блокировки телефона } **OK**.

### Для отключения блокировки телефона

Если блокировка телефона включена, ввелите кол $\triangleright$  ОК.

### Для изменения кода блокировки телефона

- } **Параметры** } вкладка **Общие** } **Блокировки**
- } **Блокировка тлф** } **Изменить код**.

## Памятка кодов

Памятка кодов позволяет сохранять всевозможные персональные коды (например, защитные коды кредитных карточек), что избавляет от необходимости запоминать многочисленные цифровые комбинации. Единственное, что нужно помнить, - это код доступа к памятке кодов.

#### Контрольное слово и защита информации

Для подтверждения правильности ввода кода доступа к памятке кодов и для предотвращения несанкционированного доступа к информации необходимо ввести контрольное слово.

После ввода кода доступа к памятке кодов контрольное слово кратковременно выводится на дисплей. Если введен правильный код доступа, вы получите правильные коды. Если же введен неверный код, контрольное слово и коды будут отображаться неправильно.

### Для того, чтобы открыть памятку кодов первый раз

- 1 } **Органайзер** } **Памятка кодов**. На дисплее появятся краткие инструкции, } **Продолж**.
- 2 Введите 4-значный код доступа к памятке кодов } **Продолж**.
- 3 Введите код доступа еще раз для подтверждения.
- 4 Введите контрольное слово (не более 15 символов) } **Готово**. Контрольное слово может содержать как буквы, так и цифры.

### Для добавления нового кода

- 1 } **Органайзер** } **Памятка кодов**, введите код доступа } **Новый код** } **Добав.**
- 2 Введите имя, связанное с кодом, } **Продолж**.
- 3 Введите код } **Готово**.

### Для изменения кода доступа

- 1 } **Органайзер** } **Памятка кодов**, введите код доступа } **Функции** } **Измен. пароль**.
- 2 Введите новый код доступа } **Продолж**.
- 3 Введите новый код еще раз ► Продолж.
- 4 Введите контрольное слово } **Готово**.

### Если вы забыли код доступа

В случае утраты кода доступа единственное, что можно сделать, - это очистить памятку кодов.

### Для того, чтобы очистить памятку кодов

- 1 Введите любой код для того, чтобы открыть памятку кодов. Контрольное слово и коды будут отображаться неправильно.
- 2 } **Органайзер** } **Памятка кодов** } **Функции** } **Сброс**.
- 3 Когда на дисплее отображается запрос **Удалить коды из памятки?**, } **Да**. В результате этой операции все записи памятки кодов удаляются. Открывая памятку кодов в следующий раз, необходимо выполнить те же операции, которые выполняются при первом использовании памятки кодов.

## Устранение неполадок

*Почему телефон не работает должным образом?*

В этой главе перечислены основные неполадки, которые могут возникнуть при эксплуатации телефона. В некоторых случаях необходимо обратиться к оператору сотовой сети, однако большинство неполадок можно устранить самостоятельно.

Обратите внимание, что при выполнении ремонтных работ возможно уничтожение информации и содержимого, сохраненного в телефоне. Перед выполнением ремонтных работ рекомендуется сохранить резервную копию важной информации.

Дополнительную информацию можно найти на Web-узле *[www.sonyericsson.com/support](http://www.sonyericsson.com/support)*.

#### Затруднения при использовании памяти либо замедленная работа телефона

*Возможная причина*. Память телефона заполнена либо содержимое памяти не упорядочено должным образом.

*Устранение*. Ежедневно перезапускайте телефон для освобождения памяти и повышения эффективности ее использования. В телефоне предусмотрена функция **Общий сброс**, при выполнении которой возможна потеря некоторых данных и настроек пользователя % *99 [Общий](#page-98-0) сброс*.

#### При подсоединения зарядного устройства не отображается индикатор зарядки аккумулятора

*Возможная причина*. Аккумулятор полностью разряжен или не использовался длительное время.

*Устранение*. Индикатор зарядки может появиться на дисплее по истечении определенного времени (до 30 мин) после начала зарядки аккумулятора.

### Некоторые функции меню отображаются серым цветом

*Возможная причина*. Серый текст обозначает функцию, которая временно не доступна (например, услуга не активна или функция не предусмотрена условиями подписки). *Устранение*. Обратитесь к оператору сотовой сети.

*Возможная причина*. Поскольку передача тем, изображений и мелодий, охраняемых законом об авторских правах, запрещена, в некоторых случаях функция **Передать** не доступна.

#### Меню отображается на непонятном языке

*Возможная причина*. В телефоне установлен неправильный язык.

*Устранение*. Измените язык <sup>■</sup> 14 [Язык](#page-13-0) *[телефона](#page-13-0)*.

### Телефон не включается

*Возможная причина*. Разряжен аккумулятор. *Устранение*. Зарядите аккумулятор **→ 7 Зарядка [аккумулятора](#page-6-0).** *Устранение*. Убедитесь в том, что зарядное устройство правильно подсоединено к телефону. Включите телефон с подсоединенным зарядным устройством. Если телефон включается, попробуйте включить его без зарядного устройства.

#### Аккумулятор не заряжается или мала емкость аккумулятора

*Возможная причина*. Зарядное устройство неправильно подсоединено к телефону. *Устранение*. При подсоединении зарядного устройства убедитесь в том, что штекер правильно защелкивается в разъеме. Во время зарядки на дисплее мигает индикатор зарядки; индикатор перестает мигать, когда аккумулятор полностью заряжен % *7 Зарядка [аккумулятора](#page-6-0)*. *Возможная причина*. Плохой контакт между аккумулятором и телефоном.

*Устранение*. Извлеките аккумулятор и очистите его контакты. Используйте мягкую щетку, ткань или палочку с ватой, смоченную спиртом. Перед установкой аккумулятора убедитесь в том, что он абсолютно сухой. Убедитесь в отсутствии повреждений контактов в телефоне. *Возможная причина*. Аккумулятор изношен, требуется замена.

*Устранение*. Попробуйте использовать другой аккумулятор и зарядное устройство, предназначенные для той же модели телефона, либо обратитесь в сервисный центр для проверки аккумулятора и зарядного устройства.

### Телефон самопроизвольно выключается

*Возможная причина*. Случайно нажата клавиша  $\bigcap$ 

*Устранение*. Используйте функцию автоматической блокировки клавиатуры или включайте блокировку клавиатуры вручную

**→ 93 Блокировка [клавиатуры](#page-92-0).** 

*Возможная причина*. Плохой контакт между аккумулятором и телефоном.

*Устранение*. Убедитесь в том, что аккумулятор правильно установлен в телефон % *6 [Для](#page-5-0) установки SIM-карты и [аккумулятора](#page-5-0)*.

### Не работает функция передачи текстовых сообщений (SMS)

*Возможная причина*. Не установлены параметры или установлены неверные параметры.

*Устранение*. Обратитесь к оператору сотовой сети и выясните правильный номер центра обслуживания SMS % *43 [Текстовые](#page-42-0) [сообщения](#page-42-0) (SMS)*.

### Не работает функция передачи мультимедийных сообщений (MMS)

*Возможная причина*. Абонентская подписка не предусматривает услуг передачи данных. *Устранение*. Обратитесь к оператору сотовой сети.

*Возможная причина*. Не установлены параметры или установлены неверные параметры. *Устранение*. Откройте страницу *[www.sonyericsson.com/support](http://www.sonyericsson.com/support)*, выберите модель телефона, затем ссылку "Настройка телефона -MMS" и следуйте инструкциям

**→ 72 [Настройки](#page-71-0).** 

## Нет доступа <sup>к</sup> сети Интернет (WAP)

*Возможная причина*. Абонентская подписка не предусматривает услуг передачи данных. *Устранение*. Обратитесь к оператору сотовой сети.

*Возможная причина*. Не установлены параметры Интернет или установлены неверные параметры.

*Устранение*. Откройте страницу

*[www.sonyericsson.com/support](http://www.sonyericsson.com/support)*, выберите модель телефона, затем ссылку "Настройка телефона -WAP" и следуйте инструкциям

**→ 72** *[Настройки](#page-71-0)*.

### Телефон не обнаруживается другими устройствами Bluetooth

*Возможная причина*. Не включена функция Bluetooth.

*Устранение*. Убедитесь в том, что в телефоне включена функция Bluetooth и телефон доступен для обнаружения другими устройствами % *81 Для [разрешения](#page-80-0) и запрета доступа к телефону других [устройств](#page-80-0) Bluetooth*.

#### Невозможно синхронизировать или передать данные между телефоном <sup>и</sup> компьютером (используется кабель USB из комплекта телефона)

*Возможная причина*. Кабель неправильно распознан компьютером. Программное обеспечение, прилагаемое к телефону, не было правильно установлено на компьютер. *Устранение*. Откройте страницу *[www.sonyericsson.com/support](http://www.sonyericsson.com/support)*, выберите модель телефона, затем ссылку "Информация об изделии" - "Начало работы". Ознакомьтесь с руководством "Синхронизация телефона и компьютера", которое содержит инструкции по установке и раздел по устранению неполадок.

## <span id="page-98-0"></span>Общий сброс

При выполнении этой операции будут отменены все выполненные настройки и удалена вся добавленная в телефон или отредактированная информация и содержимое.

- ï При выборе функции **Сброс параметров** отменяются все изменения, внесенные в настройки телефона.
- ï При выборе функции **Общий сброс** вместе с отменой изменений, внесенных в настройки, также удаляются все контакты, сообщения, персональные данные и содержимое, которые были загружены в телефон, приняты или изменены.

### Для восстановления всех параметров телефона

- 1 } **Параметры** } вкладка **Общие** } **Общий сброс**.
- 2 } **Сброс параметров** или } **Общий сброс**.
- 3 } **Да** для продолжения.
- 4 Введите код блокировки телефона (*0000* или введенный вами другой код) } **OK**.
- *При выполнении функции* **Общий сброс** *удаляются также все загруженные, принятые и измененные данные, например, мелодии и изображения.*

### Сообщения об ошибках

**Установите SIM-карту**

*Возможная причина*. В телефоне отсутствует или неправильно установлена SIM-карта. *Устранение*. Установите SIM-карту **→** 6 [Для](#page-5-0) *установки SIM-карты и [аккумулятора](#page-5-0)*. *Возможная причина*. Требуется очистка контактов SIM-карты.

*Устранение*. Извлеките и очистите SIM-карту. Убедитесь в отсутствии каких-либо повреждений карты, которые могут препятствовать ее подсоединению к телефону. При наличии повреждений обратитесь к оператору сотовой сети для получения новой SIM-карты.

### **Установите верную SIM-карту**

*Возможная причина*. Телефон настроен для работы только с определенными SIM-картами. *Устранение*. Убедитесь в том, что в телефон установлена SIM-карта соответствующего оператора.

**Неверный PIN**/**Неверный PIN2**

*Возможная причина*. Введен неправильный код PIN или PIN2.

*Устранение*. Введите правильный код PIN или PIN2 } **Да** % *92 [Блокировка](#page-91-0) SIM-карты*.

**PIN заблокирован**/**Код PIN2 заблокирован** *Возможная причина*. Неверный код PIN или PIN2 введен три раза подряд. *Устранение*. Разблокирование  $\bigoplus$  92 [Блокировка](#page-91-0) SIM-*карты*.

### **Коды не совпадают**

*Возможная причина*. Два введенных кода не совпадают.

*Устранение*. В случае изменения защитного кода (например, кода PIN) необходимо подтвердить новый код путем повторного ввода в точности такого же кода % *92 [Блокировка](#page-91-0) SIM-[карты](#page-91-0)*.

### **Нет сигнала сети**

*Возможная причина*. В точке приема отсутствует или слишком слабый сигнал сотовой сети. *Устранение*. Обратитесь к оператору сотовой сети и выясните, находится ли точка приема в зоне обслуживания сотовой сети. В случае положительного ответа выполните повторный поиск сети.

*Возможная причина*. Не работает SIM-карта. *Устранение*. Установите SIM-карту в другой телефон. При отображении аналогичного сообщения обратитесь к оператору сотовой сети.

**100** This is the Internet version of the user's guide. © Print only for private use.

*Возможная причина*. Не работает телефон. *Устранение*. Установите SIM-карту в другой телефон. Если другой телефон работает, вероятно, в вашем телефоне возникла неполадка. Обратитесь в ближайший сервисный центр Sony Ericsson.

#### **Только экстренн.**

*Возможная причина*. Телефон находится в зоне обслуживания сети, но доступ в эту сеть запрещен. При этом в некоторых сетях разрешаются вызовы по международному номеру службы экстренной помощи 112. *Устранение*. Необходимо переместить телефон в точку с более сильным радиосигналом. Обратитесь к оператору сотовой сети и убедитесь в том, что абонентская подписка действительна. % *22 Вызов [службы](#page-21-0) [экстренной](#page-21-0) помощи.*

### **Телефон заблокирован**

*Возможная причина*. Телефон заблокирован. *Устранение*. Разблокирование телефона  $\rightarrow$  93 [Блокировка](#page-92-1) телефона.

**Код блокир. тлф:**

*Возможная причина*. Требуется ввести код блокировки.

*Устранение*. Введите код блокировки телефона. Изготовитель устанавливает код блокировки телефона 0000. Этот код можно изменить на любой 4 В-значный кол

% *93 [Блокировка](#page-92-1) телефона.*

#### **PUK заблокирован**

*Возможная причина*. Неверный персональный деблокировочный ключ (код PUK) введен 10 раз подряд. *Устранение*. Обратитесь к оператору сотовой сети.

**Зарядка, неизвестный аккумулятор** *Возможная причина*. В телефон установлен аккумулятор, который не входит в список аккумуляторов, рекомендованных Sony Ericsson.

*Устранение*. % *106 Правила [эксплуатации](#page-105-0) [аккумуляторов](#page-105-0)*.

## Дополнительная информация

*Web-узел для пользователей Sony Ericsson, рекомендации по эффективной и безопасной эксплуатации, гарантия, declaration of conformity.*

### Web-узел для пользователей Sony Ericsson

На Web-узле *[www.sonyericsson.com](http://www.sonyericsson.com)* размещен раздел поддержки, который содержит полезную информацию и советы для пользователей мобильных телефонов. Здесь находятся последние версии программного обеспечения для компьютера и рекомендации по рациональному [использованию](http://www.sonyericsson.com) оборудования.

## Рекомендации по эффективной и безопасной эксплуатации

Перед началом работы с мобильным телефоном обязательно прочитайте приведенную ниже информацию.

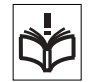

## Рекомендации

- Бережно обращайтесь с изделием и храните его в чистом и незапыленном месте.
- Не подвергайте изделие воздействию жидкости и влаги.
- Не подвергайте изделие воздействию чрезмерно высоких или низких температур.

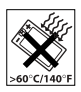

• Предохраняйте изделие от воздействия открытого пламени и дыма (горящая сигарета, зажигалка и пр.).

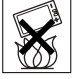

- Не роняйте и не пытайтесь изогнуть изделие.
- Не раскрашивайте изделие.
- Не пользуйтесь изделием около медицинского оборудования без разрешения персонала.
- Выключайте изделие, находясь в самолете или рядом с ним, а также в местах, где вывешены плакаты с требованием "выключить приемопередающие устройстваî.
- На включайте изделие, если возможно присутствие взрывоопасной атмосферы.
- Не кладите изделие и не устанавливайте радиооборудование над подушкой безопасности автомобиля или в зоне ее раскрытия.
- Не пытайтесь разобрать изделие. К выполнению работ по обслуживанию допускаются только специалисты, имеющие сертификат компании Sony Ericsson.

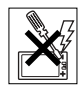

### Антенна

Используйте антенну, предназначенную специально для данной модели телефона Sony Ericsson. Использование антенн другого типа и модификация антенны могут привести к нарушению требований нормативных документов вследствие ухудшения качества работы и превышения норм радиочастотного излучения (см. ниже).

## Эффективная работа с телефоном

Держите телефон обычным образом, так же, как и любой другой. Не прикасайтесь к верхней части телефона во время разговора - это может привести к ухудшению качества связи, повышению излучаемой мощность сверх необходимой и к уменьшению времени работы телефона в режиме разговора и в режиме ожидания.

### Воздействие радиочастотной (РЧ) энергии и коэффициент SAR

Мобильный телефон является устройством, которое выполняет прием и передачу радиосигналов малой мощности. Во включенном состоянии он принимает и излучает радиочастотные сигналы (радиоволны).

Правительственными органами многих стран приняты исчерпывающие рекомендации по безопасности, разработанные международными научными организациями, такими как ICNIRP (Международная комиссия по защите от неионизирующего излучения) и IEEE (Институт инженеров по электротехнике и электронике), на основании систематического изучения и тщательной проверки результатов научных исследований. Эти рекомендации определяют допустимые уровни радиочастотного облучения для населения. Эти предельные уровни облучения не превышают допустимых границ безопасного облучения человека независимо от возраста и состояния здоровья с учетом погрешностей измерений.

Для определения уровня облучения, поглощаемого телом человека при работе мобильного телефона, используется единица измерения, называемая удельным коэффициентом поглощения (SAR). Измерение коэффициента SAR выполняется в лабораторных условиях при максимальной мощности передатчика телефона, указанной в технических характеристиках, однако фактическое значение уровня SAR для работающего мобильного телефона может оказаться значительно ниже.

Это обусловлено тем, что конструкция мобильного телефона предусматривает работу при минимальной мощности, достаточной для установления соединения с сетью.

Изменение значения SAR в пределах, указанных в рекомендациях по уровням облучения радиочастотной энергией, не означает изменения степени безопасности. Несмотря на то, что уровни SAR различных моделей мобильных телефонов отличаются, все модели мобильных телефонов Sony Ericsson сконструированы в строгом соответствии с требованиями рекомендаций по уровням облучения радиочастотной энергией.

В комплект поставки мобильного телефона включена отдельная брошюра с информацией о значении коэффициента SAR для данной модели телефона. Эту, а также другую информацию о воздействии электромагнитного излучения и коэффициенте SAR можно также найти в сети Интернет по адресу *[www.sonyericsson.com](http://www.sonyericsson.com)*.

## Управление автомобилем

Ознакомьтесь с местными законами и правилами, которые ограничивают использование мобильных телефонов при управлении автомобилем или требуют использования оборудования громкой связи. Рекомендуется использовать оборудование громкой связи, изготовленное компанией Sony Ericsson специально для данной модели изделия. Помните, что поскольку мобильный телефон может создавать помехи работе

электронных устройств, некоторые изготовители автомобилей запрещают пользоваться мобильными телефонами в салоне автомобиля, если телефон не подключен к оборудованию громкой связи с внешней антенной.

Сосредоточьтесь на управлении автомобилем; если позволяют условия движения, перед ответом на вызов или посылкой вызова остановите автомобиль.

#### Персональные медицинские устройства

Мобильные телефоны могут влиять на работу имплантированных кардиостимуляторов и других вживленных устройств. Не носите телефон рядом с кардиостимулятором, например, в нагрудном кармане. При разговоре держите телефон со стороны, противоположной стимулятору. Риск интерференции снижается до минимума при расстоянии между телефоном и стимулятором более 15 сантиметров. При появлении малейших признаков возникновения помех немедленно выключите телефон. Подробные разъяснения можно получить у кардиолога.

Информация по другим медицинским устройствам предоставляется изготовителем соответствующего оборудования.

## ДЕТИ

НЕ ПОЗВОЛЯЙТЕ ДЕТЯМ ИГРАТЬ С ТЕПЕФОНОМ И АКСЕССУАРАМИ! ДЕТИ МОГУТ НАНЕСТИ ТРАВМУ СЕБЕ ИЛИ ОКРУЖАЮЩИМ, А ТАКЖЕ ПОВРЕДИТЬ ТЕЛЕФОН. ТЕЛЕФОН И АКСЕССУАРЫ СОДЕРЖАТ МЕЛКИЕ ДЕТАЛИ, КОТОРЫЕ РЕБЕНОК МОЖЕТ ВДОХНУТЬ ИЛИ ПРОГЛОТИТЬ.

#### Утилизация электрического и электронного оборудования

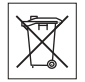

Данный знак на устройстве или его упаковке обозначает, что это

устройство нельзя утилизировать вместе с прочими бытовыми отходами. Его следует сдать в соответствующий приемный пункт переработки электрического и электронного оборудования. Утилизация данного изделия с нарушением требований может привести к потенциально негативному влиянию на окружающую среду и здоровье людей, поэтому для предотвращения подобных последствий необходимо соблюдать правила утилизации этого изделия. Переработка данных материалов поможет сохранить природные ресурсы.

### Источник питания

Подключайте блок питания только к электросети, указанной в маркировке блока питания. Располагайте провод так, чтобы не наступить на него и не повредить. Во избежание поражения электрическим током перед чисткой блока питания отключите его от сети. Не используйте сетевой блок питания на улице или в сырых помещениях. Запрещается переделывать сетевой провод и сетевую вилку. Если вилка не подходит к сетевой розетке, обратитесь к квалифицированному электрику и установите подходящую розетку.

### Вызов службы экстренной помощи

Мобильные телефоны используют радиосигналы, что не может гарантировать связь при любых условиях. Поэтому для обеспечения абсолютной надежности в жизненно важных ситуациях (например, при необходимости срочного вызова врача) нельзя полагаться только на радиотелефон.

Экстренные вызовы не поддерживаются в некоторых сетях, а также при включении некоторых услуг сети и функций мобильного телефона. Дополнительную информацию можно получить у поставщика услуг.

### <span id="page-105-0"></span>Правила эксплуатации аккумуляторов

Рекомендуется полностью зарядить аккумулятор прежде, чем включать телефон первый раз. Зарядка аккумулятора возможна при температуре от +5 °С до +45 °С.

Новый или долго не использовавшийся аккумулятор может заряжаться не полностью в течение первых нескольких циклов зарядкиразрядки.

Длительность работы аккумулятора в режиме разговора и в режиме ожидания зависит от текущих условий приема/передачи. Если мобильный телефон используется недалеко от базовой радиостанции, он потребляет меньше энергии, поэтому время работы в режиме разговора и в режиме ожидания увеличивается.

- ï **Внимание!** Не уничтожайте аккумуляторы путем сжигания - взрывоопасно!
- Используйте фирменные аккумуляторы и зарядные устройства Sony Ericsson, предназначенные специально для данной модели мобильного телефона. Зарядные устройства других изготовителей могут не обеспечивать полной зарядки аккумулятора, кроме того, возможен перегрев аккумулятора. Применение зарядных устройств и аккумуляторов других изготовителей создает угрозу безопасности.
- Не подвергайте аккумулятор воздействию влаги.
- Не допускайте соприкосновения металлических контактов аккумулятора с другими металлическими предметами. Возможно короткое замыкание и повреждение аккумулятора.
- Не разбирайте и не переделывайте аккумулятор.
- Не подвергайте аккумулятор воздействию высокой температуры (повышение температуры сверх +60 °С запрещено). Максимальная емкость аккумулятора достигается при комнатной температуре.

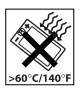

- Перед отсоединением аккумулятора выключите телефон.
- Храните аккумулятор в недоступном для детей месте.
- Используйте аккумулятор только по назначению.

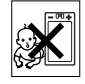

• Не проверяйте зарядку аккумулятора языком. Электролит аккумулятора токсичен.

### Утилизация аккумулятора

Аккумуляторы следует уничтожать в соответствии с установленными правилами; необходимые инструкции можно получить в местном информа-

ционном центре Sony Ericsson (тел. линии горячей поддержки потребителей в России +70957870986).

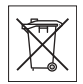

Запрещается выкидывать аккумулятор вместе с бытовым мусором. Если возможно, пользуйтесь услугами специализированных организаций по утилизации аккумуляторов.

## Ограниченная гарантия

Компания Sony Ericsson Mobile Communications AB, S-221 88 Lund, Sweden (далее – Sony Ericsson) предоставляет данную гарантию на мобильный телефон и фирменные аксессуары, входящие в комплект поставки мобильного телефона (далее - "Изделие").

В случае, если требуется гарантийное обслуживание Изделия, следует вернуть его по месту приобретения либо обратиться в местный информационный центр Sony Ericsson (тел. линии горячей поддержки потребителей в России +70957870986, адрес в сети Интернет *[www.sonyericsson.ru](http://www.sonyericsson.com/ru)*).

## Гарантийный срок

В соответствии с условиями данной гарантии компания Sony Ericsson гарантирует отсутствие дефектов конструкции, материалов, комплектующих и сборки на момент первичной продажи Изделия изготовителем и в течение следующего одного (1) года.

### Гарантийные обязательства

Если при нормальной эксплуатации Изделия в течение гарантийного срока обнаружатся дефекты в конструкции, материалах, комплектующих или сборке, местные дилеры или сервисные центры Sony Ericsson в стране/регионе\*, где было приобретено Изделие, по своему усмотрению отремонтируют или заменят Изделие согласно перечисленным ниже условиям.

Компания Sony Ericsson и ее представители оставляют за собой право взимать определенную плату в случае, если дефект Изделия не подпадает под изложенные ниже условия настоящей гарантии.

Следует иметь в виду, что персональные настройки, загруженные файлы и другая информация может быть утрачена в случае ремонта или замены Изделия Sony Ericsson. В настоящее время изготовление резервных копий некоторых загруженных материалов для компании Sony Ericsson не разрешается в силу ограничений, налагаемых применимым законодательством и другими нормативными актами, а также технических ограничений. Компания Sony Ericsson не несет ответственности за потерю информации любого вида и не возмещает ущерб, связанный с потерей информации. Резервное копирование информации, сохраненной в Изделии Sony Ericsson (загруженные файлы,

информация календаря и телефонной книги), должно выполняться пользователем перед передачей Изделия Sony Ericsson для ремонта или замены.

### Условия гарантии

- 1 Гарантия предоставляется только при предъявлении вместе с подлежащим ремонту или замене Изделием подлинного гарантийного талона, выданного дилером компании Sony Ericsson первичному покупателю, где указаны серийный номер\*\* Изделия и дата его приобретения. Компания Sony Ericsson оставляет за собой право отказать в гарантийном обслуживании, если после первичного приобретения Изделия у продавца данная информация была утрачена или изменена.
- 2 На отремонтированное или замененное компанией Sony Ericsson Изделие предоставляется гарантия на остаток первоначального гарантийного срока или на девяносто (90) дней с даты ремонта или замены в зависимости от того, какой срок больше. Ремонт или замена могут выполняться с использованием функционально эквивалентных отремонтированных деталей. Замененные детали или компоненты становятся собственностью компании Sony Ericsson.
- 3 Данная гарантия не распространяется на неисправности, возникшие в результате нормального износа Изделия, а также неправильного обращения с Изделием, включая (но не ограничиваясь этим) использование Изделия не по назначению и с нарушением инструкций Sony Ericsson по эксплуатации и обслуживанию Изделия. Данная гарантия не распространяется также на неисправности Изделия, возникшие в результате несчастного случая, аппаратной или программной модификации или регулировки, стихийного бедствия и воздействия влаги. Аккумулятор можно заряжать и разряжать сотни раз, однако при этом он постепенно изнашивается, что не является дефектом. При значительном сокращении продолжительности работы аккумулятора (в режиме разговора и в режиме ожидания) следует заменить аккумулятор. Используйте только аккумуляторы и зарядные устройства, рекомендованные компанией Sony Ericsson.

В различных экземплярах Изделия возможны незначительные отклонения яркости и цвета изображения на дисплее. Возможно также наличие на дисплее ярких и темных точек. Эти точки (дефектные пикселы) появляются вследствие отказа отдельных элементов дисплея; устранение таких дефектов невозможно.
Считается допустимым наличие двух дефектных пикселов.

В различных экземплярах Изделия возможны незначительные отклонения в изображении, полученном с камеры. Это обычное явление, которое не является признаком неисправности модуля камеры.

- 4 Поскольку сотовая сеть, для работы в которой предназначено Изделие, поддерживается оператором, независимым от компании Sony Ericsson, компания Sony Ericsson не несет ответственности за неполадки, связанные с работой сотовой системы, ее доступностью, зоной обслуживания, услугами и т. д.
- 5 Данная гарантия не распространяется на неисправности, возникшие в результате установки дополнительных компонентов, модификации или ремонта Изделия, а также вскрытия Изделия лицами, не уполномоченными компанией Sony Ericsson.
- 6 Данная гарантия не распространяется на неисправности, возникшие в результате использования аксессуаров или другого периферийного оборудования, которые не являются фирменными аксессуарами, изготовленными компанией Sony Ericsson специально для данной модели Изделия.
- 7 Гарантия не распространяется на Изделия с поврежденной пломбой.

8 НИКАКИХ ДРУГИХ ГАРАНТИЙНЫХ ОБЯЗА-ТЕЛЬСТВ, ПИСЬМЕННЫХ ИЛИ УСТНЫХ, ОТЛИЧНЫХ ОТ ПЕРЕЧИСЛЕННЫХ В ДАННОМ ПЕЧАТНОМ ТЕКСТЕ ОГРАНИЧЕННОЙ ГАРАНТИИ, НЕ ПРЕДОСТАВЛЯЕТСЯ. ВСЕ ПОДРАЗУМЕВАЕМЫЕ ГАРАНТИИ, ВКЛЮЧАЯ, НО НЕ ОГРАНИЧИВАЯСЬ ЭТИМ, ПОДРАЗУ-МЕВАЕМЫЕ ГАРАНТИИ КОММЕРЧЕСКОЙ ВЫГОДЫ ИЛИ ПРИГОДНОСТИ ДЛЯ ОПРЕ-ДЕЛЕННЫХ ЦЕЛЕЙ, ОГРАНИЧИВАЮТСЯ СРОКОМ ДАННОЙ ГАРАНТИИ. КОМПАНИЯ SONY ERICSSON, А ТАКЖЕ ДЕРЖАТЕЛИ ЕЕ ЛИЦЕНЗИЙ НИ ПРИ КАКИХ ОБСТОЯТЕЛЬ-СТВАХ НЕ НЕСУТ ОТВЕТСТВЕННОСТИ ЗА КОСВЕННЫЙ ИЛИ ВОСПОСЛЕДОВАВШИЙ УЩЕРБ ЛЮБОГО ПРОИСХОЖДЕНИЯ, ВКЛЮЧАЯ, НО НЕ ОГРАНИЧИВАЯСЬ ЭТИМ, ПОТЕРЮ ПРИБЫЛИ ИЛИ КОММЕРЧЕСКИЙ УЩЕРБ. ПРЕТЕНЗИИ ПО ПОЛНОМУ ВОЗМЕЩЕНИЮ УЩЕРБА МОГУТ БЫТЬ ОСПОРЕНЫ В СУДЕБНОМ ПОРЯДКЕ.

Законодательства некоторых стран не допускают исключений или ограничений на возмещение косвенного или воспоследовавшего ущерба, а также ограничения срока действия подразумеваемых гарантий, поэтому указанные выше ограничения или исключения могут на вас не распространяться.

Данная гарантия не затрагивает как юридических прав потребителя согласно применимому действующему законодательству, так и прав потребителя по отношению к продавцу, вытекающих из договора купли-продажи.

\* СТРАНЫ ЕС

Если Изделие приобретено в одной из стран ЕС, обслуживание Изделия в течение гарантийного срока в соответствии с изложенными выше условиями производится в любой стране ЕС, где аналогичные изделия продаются уполномоченными дистрибьюторами компании Sony Ericsson. Для того, чтобы выяснить, продается ли Изделие в данной стране ЕС, обратитесь в местный информационный центр Sony Ericsson. Примите во внимание, что некоторые виды обслуживания могут быть выполнены только в той стране, где Изделие было приобретено первоначально, например, в силу того, что конструкция и внешний вид Изделия могут отличаться от аналогичных моделей, продаваемых в других странах ЕС. Изделия с заблокированными SIM-картами ремонту не подлежат.

\*\* В некоторых странах/регионах требуется представить дополнительные данные, которые должны быть четко указаны в подлинном свидетельстве о приобретении.

# FCC Statement

This device complies with Part 15 of the FCC rules. Operation is subject to the following two conditions: (1) This device may not cause harmful interference, and (2) This device must accept any interference received, including interference that may cause undesired operation.

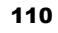

# Declaration of Conformity

We, **Sony Ericsson Mobile Communications AB** of Nya Vattentornet

S-221 88 Lund, Sweden

declare under our sole responsibility that our product

#### **Sony Ericsson type AAD-3021021-BV**

and in combination with our accessories, to which this declaration relates is in conformity with the appropriate standards 3GPP TS 51.010-1, 3GPP TS 34.121, EN 301489-7, EN 301489-24, EN 300328, EN 301489-17 and EN 60950, following the provisions of, Radio Equipment and Telecommunication Terminal Equipment directive **99/5/EC** with requirements covering EMC directive **89/336/EEC**, and Low Voltage directive **73/23/EEC**.

Lund, April 2005

0682 Hirsch John

*Hiroshi Yoshioka, Head of Product Business Unit GSM/UMTS*

Изделие удовлетворяет требованиям Директивы R&TTE (**99/5/EC**).

# Значки на дисплее

*Описание значков на дисплее.*

# Значок Описание

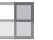

<span id="page-110-0"></span>Нажмите (**•**) для перехода в главное меню.

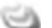

Доступны услуги сети 3G (UMTS).

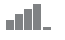

Мощность принимаемого сигнала сотовой сети GSM.

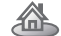

Телефон работает в домашней сотовой сети.

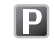

Телефон работает в зоне повышенных тарифов.

Состояние аккумулятора.

Заряжается аккумулятор.

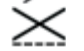

Передатчики телефона выключены. Можно использовать только медиапроигрыватель.

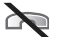

Прием входящих вызовов невозможен.

# Значок Описание

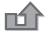

Входящий вызов был оставлен без ответа.

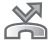

Включен режим переадресации всех входящих вызовов на заданный телефонный номер.

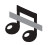

 $\bigcap$ 

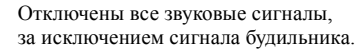

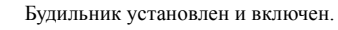

- Таймер установлен, идет отсчет времени.
- Секундомер работает в фоновом режиме.

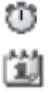

Для события календаря установлена звуковая сигнализация.

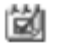

Для задания установлена звуковая сигнализация.

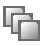

Ç  $\sqrt{ }$ 

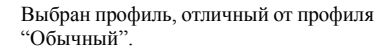

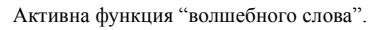

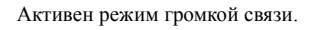

# Значок Описание

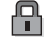

Включена блокировка SIM-карты или блокировка телефона. Установлено защищенное соединение Интернет.

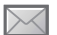

Получено текстовое сообщение.

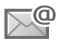

Получено сообщение электронной почты.

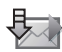

Телефон принимает мультимедийное сообщение.

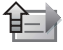

Телефон передает мультимедийное сообщение.

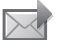

Получено мультимедийное сообщение.

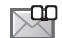

Получено голосовое сообщение.

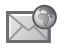

氺

Получено извещение поставщика услуг WAP.

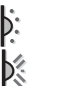

Включен ИК-порт.

Выполняется передача данных через ИК-порт.

Включена функция Bluetooth.

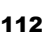

# Значок Описание $\Omega$

- К телефону подключена минигарнитура Bluetooth.
- Выполняется загрузка данных в телефон.

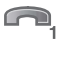

ţ

Для исходящих вызовов используется линия 1.

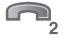

Для исходящих вызовов используется линия 2.

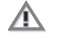

Сотовая сеть не обеспечивает шифрования.

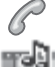

Текущий вызов.

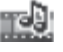

Работает мультимедийный проигрыватель.

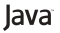

Выполняется приложение Java<sup>TM</sup>.

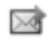

Видеоклип можно вставить в мультимедийное сообщение.

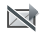

Видеоклип имеет слишком большой объем для передачи в мультимедийном сообщении.

**J** Java<sup>TM</sup>, [параметры](#page-74-0) 75

# **M**

MMS *см.* [мультимедийные](#page-46-0) [сообщения](#page-46-0) 47, [50](#page-49-0) MusicDJ<sup>TM</sup> 68

## **P**

PhotoDJ<sub>IM</sub> 59 PIN [ввод](#page-7-0) 8 [изменение](#page-91-0) 92 PlayNow<sup>TM</sup> 66 [PUK 92](#page-91-1)

#### **S**

SIM-карта [блокировка](#page-91-2) 92 [копирование](#page-29-0) имен и [номеров](#page-29-0) 30, [31](#page-30-0) [разблокирование](#page-91-1) 92 [установка](#page-5-0) 6 SMS *см.* текстовые [сообщения](#page-42-0) 43 **T**

Т9<sup>тм</sup>, режим ввода текста ввод [букв](#page-15-0) 16

**V** VideoDJ<sub>IM</sub> 69

#### **W** WAP *см.* [Интернет](#page-71-0) 72

# **А**

[автоматический](#page-21-0) повторный набор номера 22 [автоматическое](#page-27-0) сохранение 28 аккумулятор [зарядка](#page-6-0) 7 [установка](#page-5-0) 6 эксплуатация и [обслуживание](#page-105-0) 106 [анимированные](#page-56-0) изображения 57

# **Б**

блокировка SIM-[карта](#page-91-2) 92 [клавиатуры](#page-92-0) 93 [телефона](#page-92-1) 93 [будильник](#page-84-0) 85 буквы [ввод](#page-14-0) 15-17 быстрый вызов [функций](#page-13-0) 14 [быстрый](#page-30-1) набор номера 31

#### **В**

ввод текста в режиме [обычного](#page-15-1) ввода текста 16 в [режиме](#page-15-0) Т9 16 [вибровызов](#page-67-1) 68 вилеовызовы 23-[25](#page-24-0) [видеокамера](#page-53-0) 54-[57](#page-56-1) [видеоклипы](#page-59-0) 60 [визитные](#page-41-0) карточки 42

включение и отключение

[Bluetooth 79](#page-78-0) [блокировка](#page-92-2) SIM-карты 93 [блокировка](#page-93-0) телефона 94 ИК-[порт](#page-82-0) 83 сигналы вызова, [мелодии](#page-66-0) 67 сигналы [клавиатуры](#page-67-2) 68 [телефон](#page-7-1) 8 [волшебное](#page-33-0) слово 34 время, [установка](#page-84-1) 85 вызов

из списка [вызовов](#page-30-2) 31 из списка [контактов](#page-27-1) 28 номер из [сообщения](#page-43-0) 44 с [помощью](#page-32-0) функции набора номера голосом 33 вызовы [автоматический](#page-21-0) повторный набор номера 22 [быстрый](#page-30-1) набор номера 31 ввод заметок во время [разговора](#page-40-0) 41 [видео](#page-22-0) 23 два вызова [одновременно](#page-36-0) 37 [запись](#page-69-0) 70 [запрет](#page-38-0) 39 [международные](#page-21-1) 22 [непринятые](#page-20-0) 21 [ответ](#page-20-1) 21 [отклонение](#page-20-2) 21 [переадресация](#page-35-0) 36 [переключение](#page-35-1) в режим удержания на линии 36 [посылка](#page-7-2) 8, [20](#page-19-0) [прием](#page-7-2) 8, [21,](#page-20-3) [39](#page-38-1) [разрешенные](#page-39-0) номера 40 служба [экстренной](#page-21-2) помощи 22

# **Г**

[гарантия](#page-106-0) 107 [главное](#page-11-0) меню 12 [голосовая](#page-31-0) почта 32 голосовые [сообщения](#page-49-0) 50 громкость [вибровызов](#page-67-1) 68 [изменение](#page-19-1) 20 сигнал [вызова](#page-66-1) 67

[громкость](#page-19-1) динамика телефона 20 [группы](#page-41-1) 42

# **Д**

дата, [установка](#page-84-1) 85 две [телефонные](#page-37-0) линии 38 [диктофон](#page-69-0) 70 [диспетчер](#page-17-0) файлов 18 дисплей [яркость](#page-89-0) 90 [дистанционное](#page-81-0) управление 82 длинные [сообщения](#page-44-0) 45 [длительность](#page-40-1) вызовов 41

#### **З**

залания 87-88 закладки, [Интернет](#page-72-0) 73, [74](#page-73-0) [заметки](#page-87-1) 88-[89](#page-88-0) [записная](#page-40-0) книжка 41 запись [видеоклипы](#page-54-0) 55 [вызовы](#page-69-0) 70 [голосовые](#page-32-1) команды 33-[35](#page-34-0) [звуки](#page-69-0) 70

запрет вызовов 39 запрет передачи своего номера 42 зарядка аккумулятора 7 заставка 58 зашита блокировка SIM-карты 92 Интернет 76-77 памятка колов 94 3BVK переключение 82 переключение при ответе H<sub>2</sub> RLI3OR  $82$ значки 111

# N

игры 72 изображения 57-59 заставка 58 редактирование 59 фоновый рисунок 58 ИК-порт 83-84 Интернет заклалки 74 зашита 76-77

параметры 72 просмотр страниц 73 файлы cookies 75 информационные сообщения 53 информация базовой станции 54

# K

кабель USB 84 календарь 86-87 калькулятор 91 камера 54-57 клавиши 9 колы PIN 7 PHK 8 коды доступа Bluetooth 80 памятка колов 94 контакты 25, 26 группы 42 добавление в телефон 26 проверка состояния памяти 27 синхронизация 77

телефонная книга по умолчанию 25 конференция 37 копирование на SIM-карту и с SIM-карты 30

# M

мастер настройки 8 масштабирование 55 международные вызовы 22 мелолии 67-68 меню  $12$ меню запуска 90 меню событий 18 микрофон, отключение и включение 21 минигарнитура 81, 82 музыка, воспроизведение 61 мультимедийные сообщения 47-50 мультимедийный поток 64 мультимелийный проигрыватель 60-64

# 116

# $H$

набор номера голосом 32-34 непринятые вызовы 21 HOBLIC COOLTUS 18 номер запрет передачи 42 мои номера 39 номера на SIM-карте 26, 28 ночная съемка 56

#### $\Omega$

обзор системы меню 10 обычный ввол текста **<sub>0</sub>** $16$ ожидающий вызов, услуга 37 основные элементы телефона 9 ответ BLIZOBLI 21 с помощью функции управления голосом 34 ответ на вызов голосом 34-35

#### $\mathbf{u}$

памятка колов 94 параметры, Java™ 75

пароли, Интернет 75 переадресация вызовов 36 передача визитные карточки 42 залания 87.88 заметки 89 изображения 59 контакты 30 мелолии и сигналы вызова 69 события календаря 87, 88 темы лисплея 71 переключение звука 82 переключение звука при ответе на вызов 82. персональные сигналы вызова 67 повторный набор номера 22 при отключении звуковых сигналов 68 приветствие 58, 90 прием вызовов 39 просмотр страниц Интернет 73 профили 89

#### P

разблокирование **PIN 8** SIM-карта 92 размеры фотографий 55 разрешенные номера 40 разъемы 9 режим ожидания 12 роуминг 20

#### C

сборка телефона 6 сброс параметров телефона 99 секундомер 89 сертификаты, защита подключений к сети Интернет 76 сети, выбор 20 сигнал о сообщении 68 сигналы 68 сигналы вызова 67-68 сигналы клавиатуры 68 синхронизация 77-78 события календаря 86

#### сообщения

[голосовые](#page-49-0) 50 [информационные](#page-52-0) сообщения 53 [информация](#page-53-1) базовой станции 54 [мультимедийные](#page-46-0) 47, [50](#page-49-0) [текстовые](#page-42-0) 43 [электронная](#page-50-0) почта 51 [состояние](#page-26-0) памяти 27 сохранение из [мультимедийных](#page-48-0) сообщений 49 из текстовых [сообщений](#page-44-1) 45 список [вызовов](#page-30-3) 31 справка в [телефоне](#page-11-1) 12 строка [состояния](#page-11-0) 12

# **Т**

[таймер](#page-88-3) 89 текстовые [сообщения](#page-42-0) 43-[46](#page-45-0) темы [дисплея](#page-70-1) 71-72 техника [безопасности](#page-101-0) 102

## **У**

[управление](#page-31-2) голосом 32-[36](#page-35-2) учетная запись [электронной](#page-50-1) почты 51

#### **Ф**

файлы [cookies 75](#page-74-3) [фоновый](#page-57-0) рисунок 58 [функции](#page-11-0) клавиш 12

#### **Ш**

шаблоны для [мультимедийных](#page-48-1) сообщений 49 для текстовых [сообщений](#page-45-1) 46

### **Э**

электронная почта [использование](#page-50-0)  $51-53$ 

#### **Я**

язык [телефона](#page-13-1) 14, [97](#page-96-0) [языки](#page-14-1) ввода 15 яркость [дисплея](#page-89-0) 90